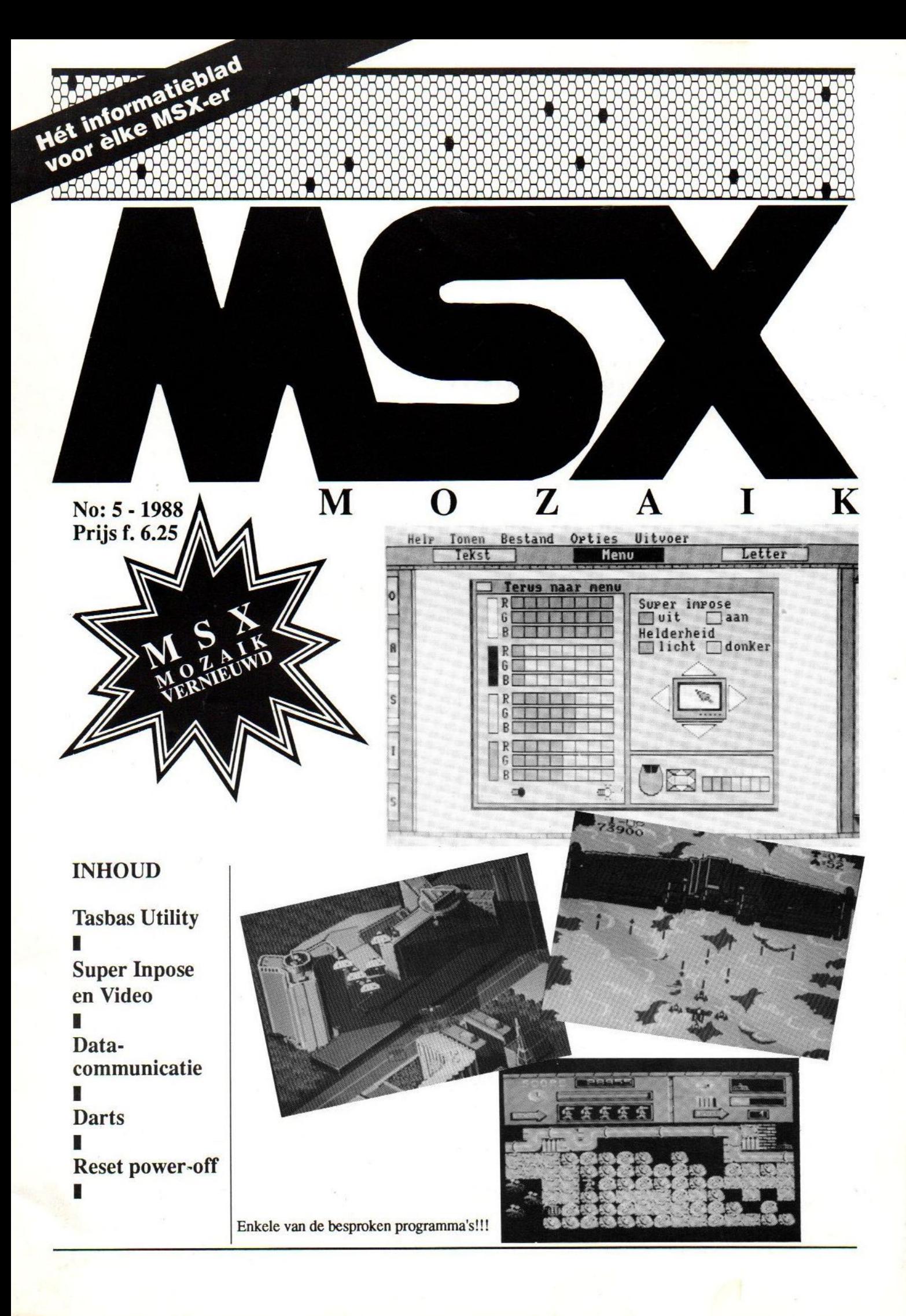

# Tasbas utility

Een MSX-2 programma voor het verzorgen van Uw SCREEN MAIL. Hoewel telecommunicatie met MSX-computers snel toeneemt, wisselen veel MSX gebruikers informatie uit door diskettes via de post te versturen. Meestal wordt er dan een begeleidend briefje toegevoegd. Het is echter voor de hand liggend om deze brief als een tekstfile op de diskette te zetten. Een nadeel hiervan is echter dat de geadresseerde dit weer in de juiste tekstverwerker moet inladen om te kunnen lezen.

Om dit te omzeilen presenteren we hier het programma TASBAS utility. Het programma zet elke willekeurige ASCII-datafile om in een BASIC-BRIEF. Dit is een<br>BASIC-programma dat bijvoor-BASIC-programma dat beeld als een AUTOEXEC.BAS weggeschreven kan worden. De ontvanger van de verstuurde diskette zal dan na het opstarten<br>van de disk automatisch de van de disk automatisch de<br>brief voorgeschoteld worden. voorgeschoteld worden. TASBAS is dus een BASIC-programma wat een ander programma maakt en is geen tekstverwerker.

TASBAS verwacht de tekst in pure ASCII. ASCII files zijn files die onder MSX-D0S met het commando type te lezen zijn. Sommige tekstverwerkers zoals bijvoorbeeld WORDSTAR en EASE gebruiken geen ASCII code. Wilt<br>een WORDSTAR tekstfile vertekstfile werken gebruik dan eerst het<br>programma UNSOFT.COM om de UNSOFT.COM om WORDSTAR datafile om te zetten in een ASCII tekstfile. UN-SOFT.COM is een public domain

CP/M programma, dat ook onder MSX-DOS draait.

De tekst moet dus eerst worden aangemaakt door een tekstverwerker die een pure ASCII file produceert. Een goed voorbeeld hiervan is TASWORD-2. Omdat we deze tekstverwerker gebruikt hebben, is de utility TASBAS (taswordfile ------ <sup>&</sup>gt; BASICprogramma) genoemd. TASWORD-2 is te bestellen bij de SOFT-POST (zie advertentie elders in dit blad).

TASBAS maakt gebruik van de MEMORYDISK. Deze MEMORYDISK is standaard ingebouwd in alle MSX-2 computers en is onder andere in MSX-MOZAIK nummer 88-1 besproken. Waarom de<br>memorydisk? De MEMORYDISK memorydisk? wordt door velen als zeer traag ervaren. Dit komt omdat de MEMCRYDISK altijd met ASCII werkt. Dit betekent dat BASIC programma's, die in het norgeheugen tokens (sleutelwoorden) worden

#### **MSX-MOZAIK**

Hoofdredacteur: Dirk Scheper. Redacteuren: P. Volleberg, A.A. Havenaar, J. van Roshum, J. v.d. Berg, C. Hordijk. C. Lindthout.

Redactie-adres Benelux: Batterijlaan 39, 1402 SM Bussum.

De

Vormgeving: Dirk Scheper, Louis van Hattum.

MSX:MOZAIK nummer 5, 1988

COPYRIGHTS 'De MSXer'. Niets uit deze uitgave digd en/of openbaar worden mag worden vermenigvulgemaakt door middel van druk, fotokopie, microfilm of op welke andere wijze dan maakt door midder van<br>uk, fotokopie, microfilm<br>op welke andere wijze<br>n ook, zonder voorafgaan-<br>schriftelijke toestemming de schriftelijke toestemming van de uitgever.

No part of this publication may be reproduced in any form, by print, photoprint, microfilm or any other means without written permission from the publisher.

Druk: Salland, Deventer.

Verspreiding: Betapress,<br>Gilze, 01615-7800.<br>MSX-MOZAIK is een twe<br>maandelijksblad voor de<br>MSX-gebruikers. Het word<br>naar alle geïnteresseerden<br>op MSX-gebied gezonden. MSX-MOZAIK is een tweemaandelijksblad voor de MSX-gebruikers. Het wordt

Het abonnement bedraagt Dfl. 35,00 p/j.<br>In België Bf. 700 per jaar.

Losse bladen Dfl. 6,25/Bf. 200,-. Dubbelnummer Dfl. 7,95/Bf. 240.

a

Bank relatie: Amrobank. 45.98.38.008.

Kopij en advertenties dienen Postbank. 1367088.<br>Kopij en advertenties dienen<br>uiterlijk drie weken voor het<br>verschijnen van het eerstvolgende nummer aanwezig te zijn.

Redactie-adres (schriftelijk): Batterijlaan 39,

1402 SM Bussum.<br>The publisher cannot be held responsible for any errors printed in this issue, either for copied software<br>from commercial firmes send by editors.

Adresveranderingen: Zend uw nieuwe adres in, vergezeld van het oude adres. Vier weken voor dat <sup>u</sup> gaat zeld van het oude adres.<br>Vier weken voor dat u gaat<br>verhuizen. Voorzie het nieu-<br>we adres van de postcode.<br>MSX is geregistreerd han-<br>delsmerk van MicroSoft. verhuizen. Voorzie het nieuwe adres van de postcode.

ee

MSX is geregistreerd han-<br>delsmerk van MicroSoft.

opgeslagen, eerst vertaald moet worden naar letters en cijfers. Dit gaat in blokken en kost meer tijd dan het eigenlijke saven.

<sup>U</sup> kunt dit verschil nagaan door de tijd te meten die nodig is voor het wegschrijven van een bepaald programma als ASCIIfile en de tijd die nodig is voor hetzelfde programma als BASIC-file.

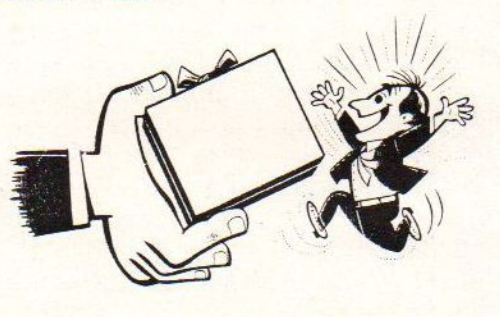

Bijvoorbeeld: SAVE"PROGRAM" en<br>vervolgens: SAVE"PROGRAM",A. sAVE "PROGRAM", A. In het eerste geval wordt het programma als tokens gesaved en in het tweede geval als een ASCII-file. Probeer hetzelfde eens met een cassetterecorder. <sup>U</sup> merkt dan duidelijk dat de computer de omzetting in blokken doet.

Wordt er gebruik gemaakt van een RAMDISK (zie elders in dit blad), dan zal het ophalen en wegschrijven wel sneller gaan in ASCII maar indrukwekkende verschillen zijn toch alleen merkbaar met binaire files en<br>BASIC-token files. Voor het BASIC-token ASBAS programma kunnen we dus net zo goed gebruik maken van de standaard ingebouwde MEMORY-DISK. De MEMORYDISK is bij elke<br>MSX-2 computer minimaal 30 computer minimaal kbyte groot. Bij de 8235 en nieuwere types is de MEMORYDISK <sup>91</sup> kbyte groot. Dit is voldoende om een BASIC programma van <sup>22</sup> kbyte op te slaan. Dit

komt overeen met vijf volgetikte A4-pagina's.

De TASBAS utility zal tekst in afzonderlijke pagina's presenteren. Het programma is jammer genoeg niet geschikt voor MSX-1. MSX-1 computers hebben geen MEMORYDISK. Dit zou te ondervangen zijn, maar TASBAS is opgebouwd uit modules die een 80kolomsscherm verlangen. Voor MSX-l zou het programma volledig herschreven<br>moeten worden. Hiervoor Hiervoor ontbreekt ons de tijd. Als een<br>MSX-l programmeur zich programmeur geroepen voelt deze taak op zich te nemen dan zullen wij zijn programma vrijwel zeker publiceren. Tenslotte willen wij opmerken dat de TASBAS utility wel een optie heeft om<br>speciaal voor MSX-1 BASICvoor MSX-1 BASICbrieven te schrijven. TASBAS<br>utility was oorspronkelijk oorspronkelijk geschreven in DELTABASIC. Dit is een hulpprogramma die een<br>BASIC-programmeur in staat BASIC-programmeur in staat stelt om procedures gebruiken. DELTABASIC is onder andere verkrijgbaar bij de SOFTSHOP (zie advertentie in dit blad) en is besproken in MSX-MOZAIK nummer l en 2.

Omdat niet iedereen DEL TABASIC heeft, zijn alle PROCEDURES vervangen door GOSUBS, zodat het programma weer op iedere MSX-2 computer draait. Dit gaat wel ten koste van de<br>overzichtelijkheid. Het overzichtelijkheid. programma bevat onder andere<br>een interessante scrolleen interessante routine. Een stoproutine zorgt er voor dat het programma<br>netjes gestopt wordt. Wij netjes gestopt wordt. overwegen om op de nieuw uit te brengen programmadiskette ook de DELTABASIC versie van<br>TASBAS te plaatsen. Vergeet te plaatsen. Vergeet

draaien omdat bij gebruik van de MEMORYDISK commando's onder DELTABASIC de computer anders zal crashen. Met DELTA.HLP kan men wel een MEMORYDISK van 16 kbyte gebruiken.

WERKING VAN HET PROGRAMMA

Zorg altijd dat de MEMORYDISK is voordat TASBAS gaat gebruiken. In de<br>meeste gevallen zal TASBAS meeste gevallen zal zelf nagaan of de MEMORYDISK<br>geactiveerd is. TASBAS gaat echter niet na of er voldoende geheugen is. Na het opstarten van TASBAS wordt er naar de te bewerken ASCII-FILE gevraagd. Met de cursortoetsen kunt <sup>U</sup> nu naar de eerste letter van de<br>gewenste ASCII-file qaan en gewenste ASCII-file vervolgens op RETURN drukken<br>om de ASCII tekstfile te tekstfile openen en later in te laden. Indien de in te laden file geen ASCII-formaat heeft is<br>maar een BASIC- (token) of maar een BASIC- (token) BINAIRE-file dan zal verwerking door TASBAS niet mogelijk zijn. TASBAS herkent BASIC en BINAIRE files en zal een waar-<br>schuwing geven. COM-files schuwing geven. COM-files<br>kunnen uiteraard ook niet uiteraard verwerkt worden. Bij een COMfile zal TASBAS echter geen foutmelding geven.

Als de ASCII-tekstfile is geopend wordt er vervolgens gevraagd naar het aantal kolommen waarmee <sup>U</sup> de BASICbrief op het scherm wil laten afdrukken. Vul hierin <sup>80</sup> (voor MSX-2) of 40 (voor MSX-1).<br>Vervolgens vraagt TASBAS Vervolgens utility onder welke naam de<br>BASIC-brief opgeslagen moet BASIC-brief worden op de MEMORYDISK. Vul nu de naam in die de BASIC-brief,

bij deze versie niet het die op de MEMORYDISK zal<br>hulpprogramma DELTA.HLP te worden gesaved, moet krijgen. worden gesaved, moet krijgen. Als alles juist is ingevuld zal TASBAS de data's uit de ASCII-file van de diskette<br>gaan halen verwerken en gaan halen verwerken en overzetten op de file in de<br>MEMORYDISK. Dit wordt MEMORYDISK. weergegeven op het scherm en ook door het knipperen van<br>het woord PROCESSING DATA PROCESSING DATA rechts onderaan op het scherm. Als alle data is verwerkt zal rechtsonder op het scherm PROCESSING FINISHED verschijnen. Met het commando CALL<br>MFILES kunt U controleren controleren onder welke naam de BASIC-BRIEF is weggeschreven. U kunt<br>nu met het commando nu met het commando<br>LOAD"MEM:xxxxx" de BASIC-LOAD"MEM: XXXXX" BRIEF, die TASBAS gemaakt heeft ophalen van de MEMORY-DISK. De letters xxxxx staan voor de naam die <sup>U</sup> in het begin van de procedure moest<br>invullen. Deze naam kan invullen. bijvoorbeeld BRIEF of AUTOEX-EC.BAS zijn.

> Wij hopen dat <sup>U</sup> met de bovenstaande informatie TASBAS goed kunt gebruiken. Heeft <sup>U</sup> geen zin om TASBAS in te<br>tikken, wacht dan tot de tikken, wacht dan tot de<br>volgende MSX-MOZAIK service volgende MSX-MOZAIK diskette 88-3 verschijnt. Deze diskette zal de programma's van dit nummer en nummer <sup>6</sup> bevatten. De service diskette zal samen met de nieuwe MSX-MOZAIK nummer <sup>6</sup> over ongeveer anderhalve maand (dus iets dan U gewend uitkomen.

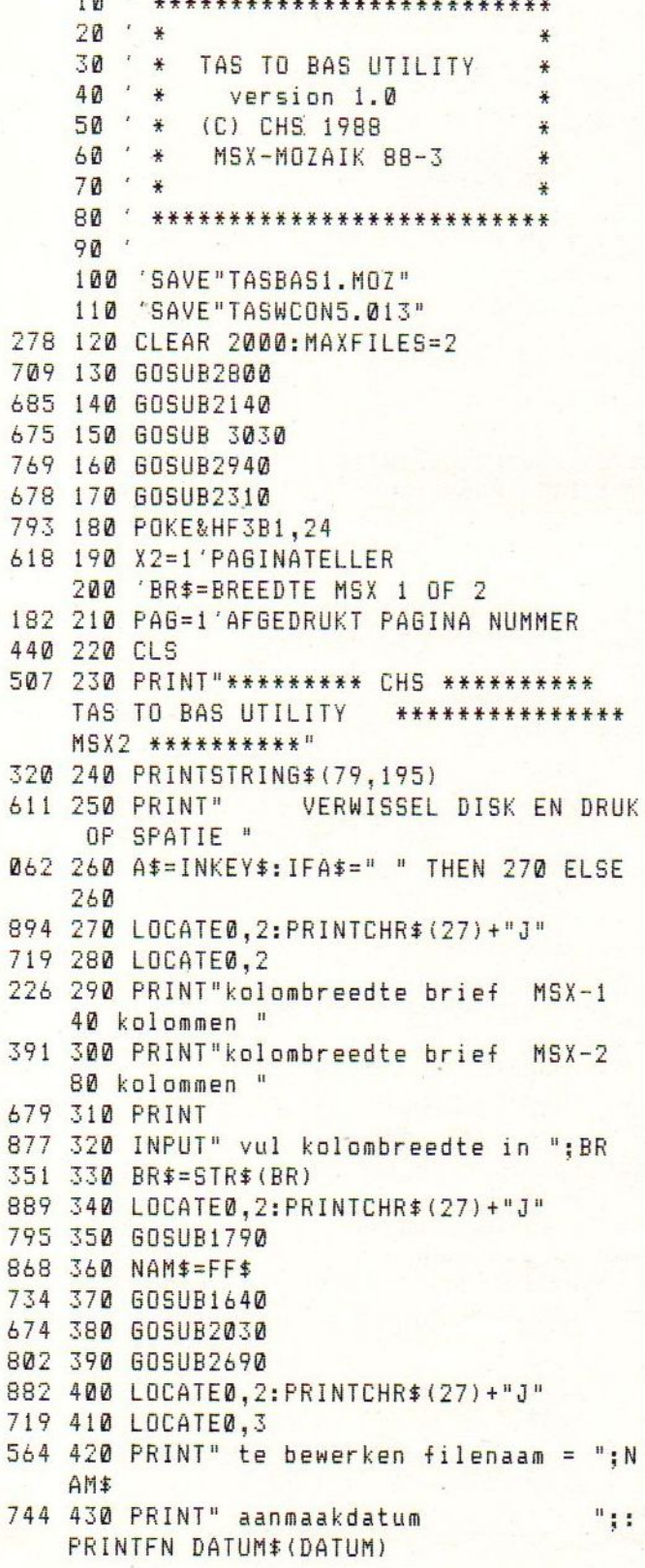

 $\overline{1}$ 

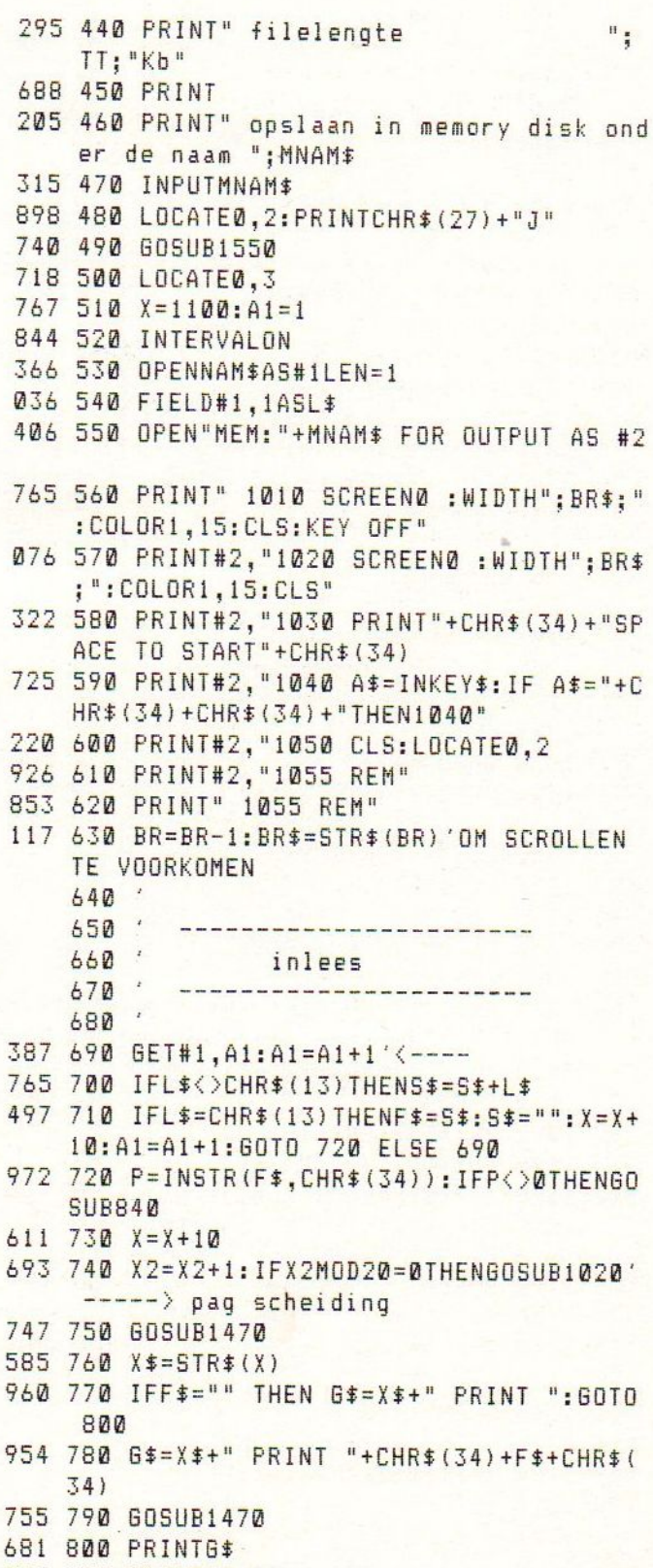

303 810 PRINT#2,6\$

```
461 820 60T0690' ---- >
    830
    840
    850 ' f$ -> f$ (gefilterd van aanhali
    ngstekens)
    860
616 870 P=INSTR(F$, CHR$(34)): IFP=0THEN900
406 880 F$=LEFT$(F$, P-1)+"#
                                     \#"+M
    ID$(F$, P+1, LEN(F$))
473 890 GOTO870
550 900 Q=INSTR(F$."#
                               #")
859 910 IFQ=0THENRETURN
915 920 F$=LEFT$(F$, Q-1) +CHR$(34) +"+CHR$(
    34)+"+CHR$(34)+MID$(F$,Q+12,LEN(F$))
622 930 IFMID$(F$, (LEN(F$)-1), 1)="+" THEN
    F$=MID$(F$,1,LEN(F$)-2)
409 940 GOT0900
437 950 RETURN
    960
    970980
            pagina-scheiding
    990'
    1000
514 1010 GOSUB1470
900 1020 X$=STR$(X): G$=X$+" "+"A$=INKEY$:
    IF A$="+CHR$(34)+CHR$(34)+"THEN"+X$:P
    RINT#2, 6$: PRINTG$: X=X+10
407 1030 X$=STR$(X)
409 1040 PAS=PAG+1:PAG$=STR$(PAG)
779 1050 LC=BR-15:LC$=STR$(LC)'ZET PAGINA
    NUMMER
666 1060 G$=X$+" LOCATE"+LC$+", 0: PRINT"+C
   HR$(34)+"PAGINA"+CHR$(34)+CHR$(59)+CH
    R$(34)+PAG$+CHR$(34)+":LOCATE 0.2"
532 1070 605UB1470
792 1080 PRINTG$: PRINT#2,6$
223 1090 X=X+10:X$=STR$(X)
501 1100 G$=X$+" LOCATE 0,2:FORX=1T021:PR
    INTSPC("+BR$+"):NEXT:LOCATE0,2"
124 1110 PRINT#2,6$
519 1120 60SUB1470
381 1130 PRINTG$
210 1140 X=X+10:X$=STR$(X)
989 1150 6$=X$+" REM "
531 1160 GOSUB1470
791 1170 PRINTG$: PRINT#2, G$
222 1180 X = X + 10: X = 5TR * (X)120 1190 RETURN
    1200
    1210
```
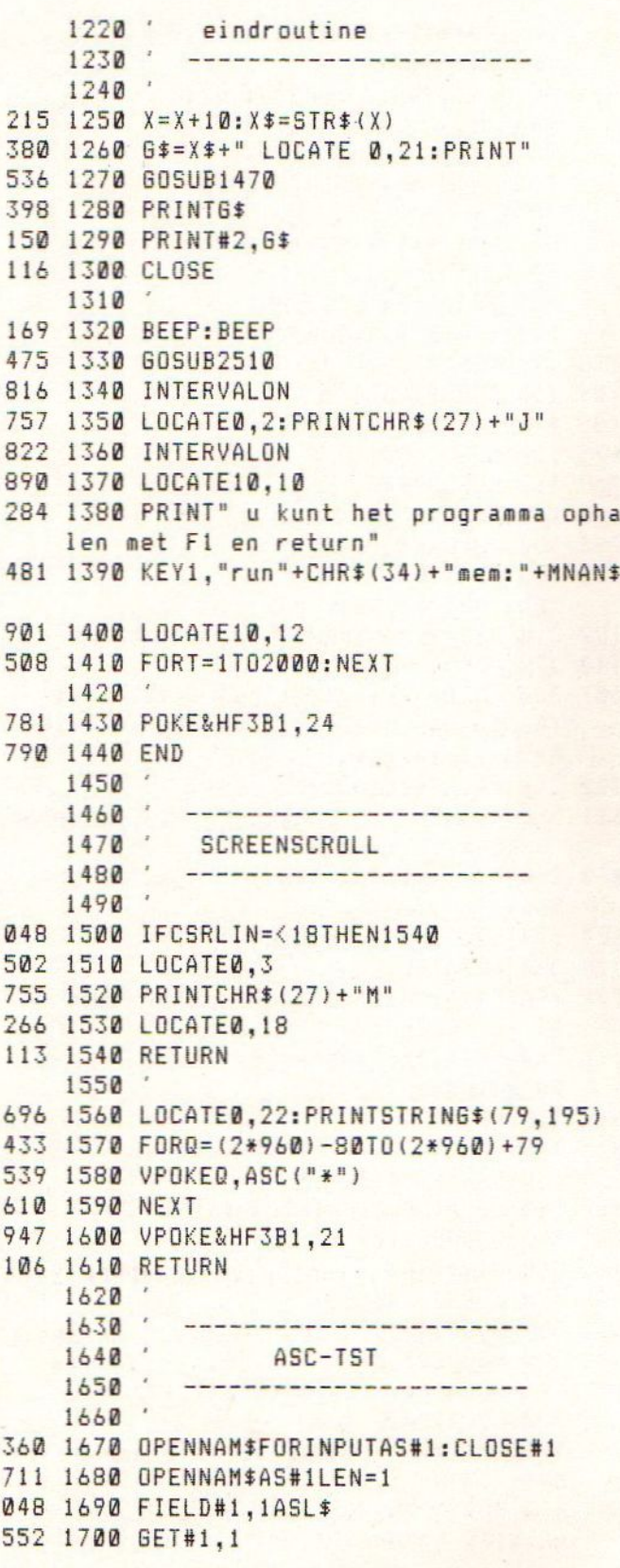

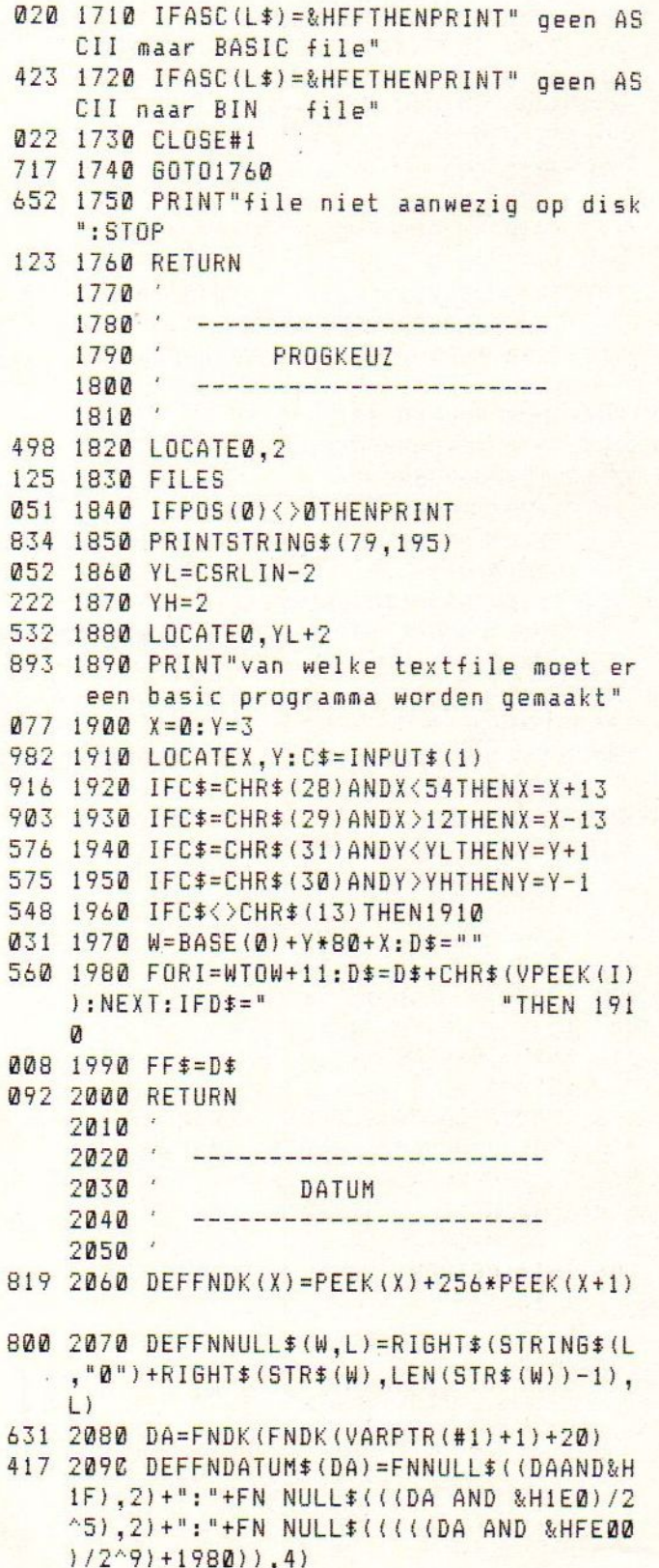

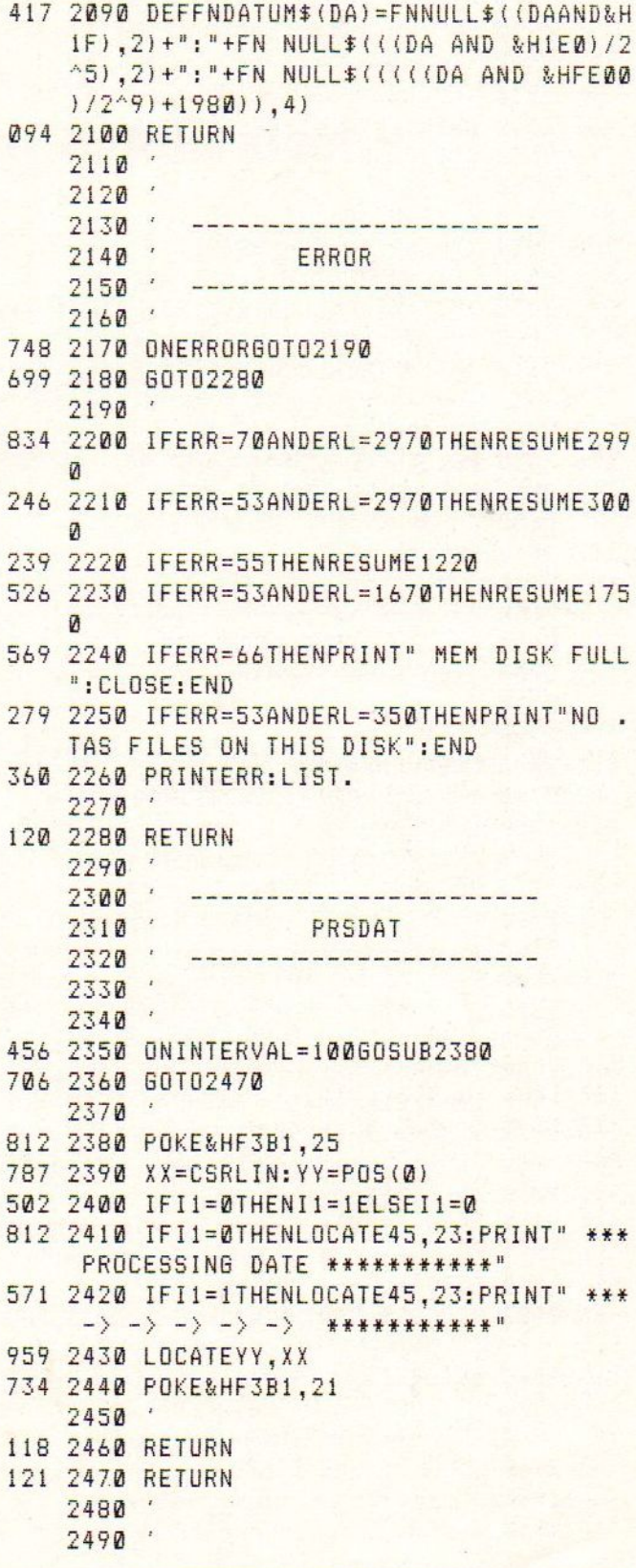

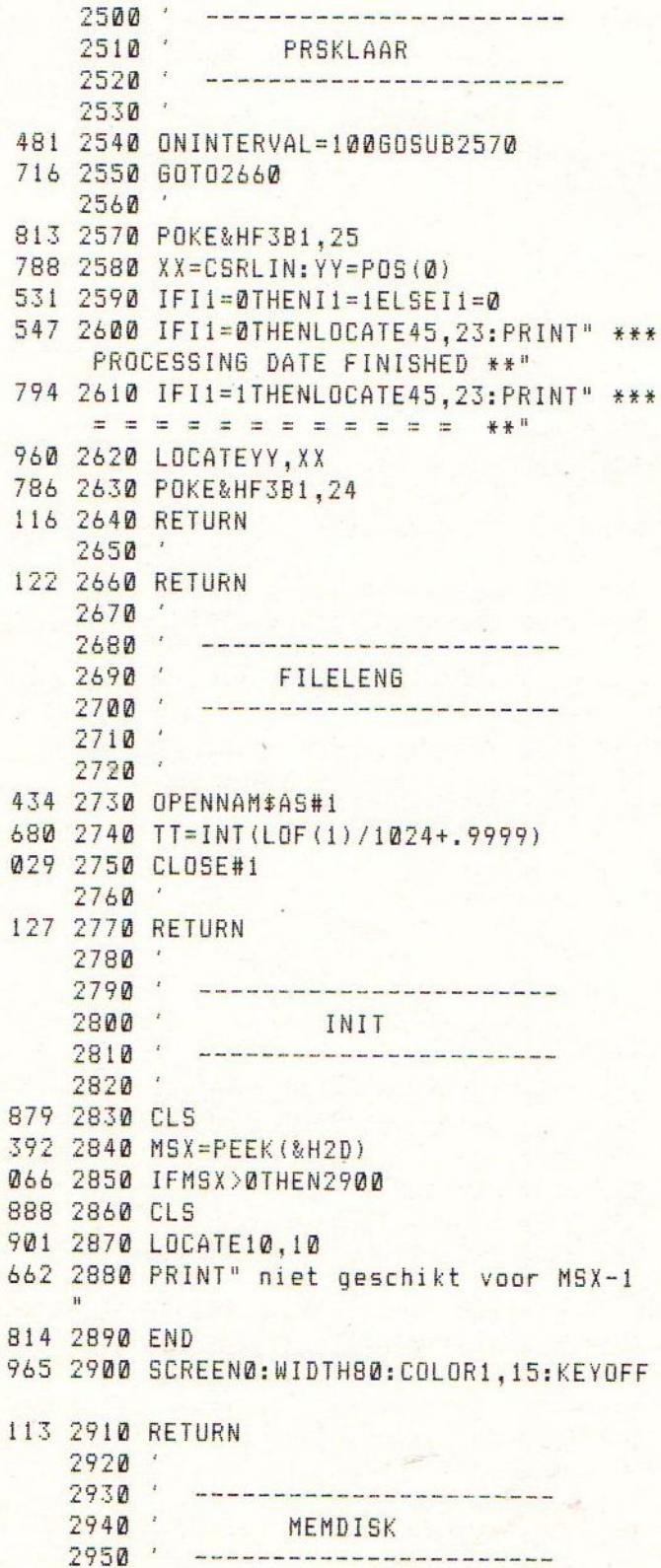

 $2960$ 

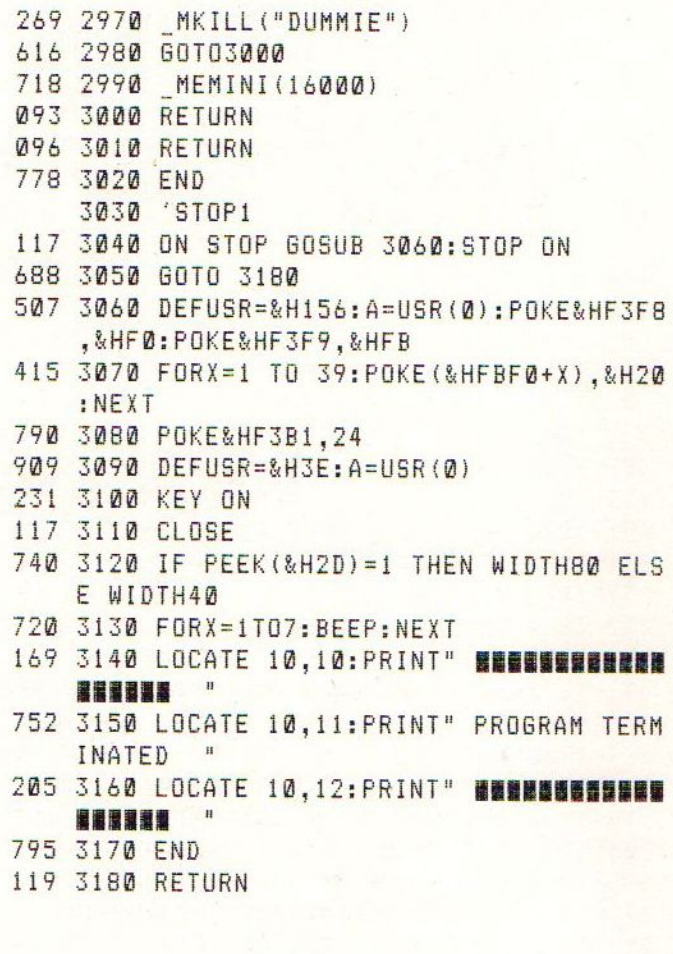

### Tips en truuks deel 9

De grote vraag voorafgaande aan het schrijven van een nieuwe aflevering van deze rubriek is telkens weer: op wat voor een soort lezers moeten we ons in de nieuwe aflevering richten. Oftewel: moeten we vooral denken aan de meer onervaren computergebruikers of juist aan de "oude rotten in dit vak".

Waarom deze vraag ? Wel, iemand die zijn/haar computer maar een enkele keer gebruikt (en in sommige gevallen dan alleen nog voor een bepaalde toepassing) zal gillend weglopen bij de talloze - soms alleen voor de schrijver van een artikel duidelijke - toch wel zeer ingewikkelde verhandelingen die we in de diverse computerbladen tegenkomen. Andersom is het uiteraard al net zo: de experts onder ons krijgen OF de slappe lach van een voor "beginners" gemaakt artikel OF ergeren zich aan de daaraan verspilde bladzijden van een blad OF enzovoorts.

Welnu: in de afgelopen periode zijn de vragen om informatie vooral uit de hoek van de "beginners" (vervelend woord eigenlijk) gekomen zodat we daar dan toch maar (vooral in het tweede deel van deze aflevering) het accent hebben gelegd.

"Onder DOS gaan" ----------------

Uit eigen waarneming blijkt dat er nog altijd misverstanden zijn over wat nu precies het werken onder MSX DOS inhoudt.

Het misverstand schuilt dan in de door Philips op de MSX DOSmeegeleverde Helpfile (DOSHLP.COM).

Uitermate bekend neem ik aan: als je die diskette in de originele toestand opstart dan kom je in een (toch wel fraai) menu terecht waarmee diverse DOS-handelingen door dat programma worden begeleid. kunt dan ook zeggen dat DOSHLP een "interface" is tussen MSX DOS en de computergebruiker.

De meer ervaren gebruikers zullen DOSHLP niet (meer) gebruiken. Het zorgt namelijk toch voor enige vertraging van het systeem en brengt ook enige beperkingen met zich mee. Men werkt dan rechtstreeks (of in het begin via DOSHLP: op het menu is immers Naar MSX DOS aanwezig !) onder DOS.

Op het scherm staat dan (in de meeste gevallen) de "prompt" van DOS: A> Hetgeen betekent: het systeem gebruikt standaard (default) de A-drive en wacht nu op een commando. Voor de verschillende kan verwezen worden naar de handleiding en/of handboeken enzovoorts.

Systeemfout bij verwijderen files

Niet iedereen weet dat onder MSX DOS een wat vervelende systeemfout kan optreden op<br>het moment dat je een (of het moment dat meerdere) files van een diskette (moet) verwijderen. De systeemfout is dat de vrije ruimte op de disk NA dat verwijderen in sommige gevallen niet correct wordt weergegeven.

Voorbeeld? Een diskette heeft nog een vrije ruimte van <sup>200</sup> kbyte. Je probeert daar via het COPY-commando nog files ter grootte van zeg <sup>201</sup> kbyte bij te zetten. (Bijvoorbeeld: zes files met de namen NAAM1.BAS,<br>NAAM2.BAS enzovoorts. dus: enzovoorts, dus: A>COPY NAAM\*.\* B:) DOS komt dan op BIJ HET SCHRIJVEN van de laatste file (NAAM6.BAS) met de melding Insufficient disk space (onvoldoende ruimte op de diskette). Verwijder nu de WEL via COPY op de disk bijgeschreven files (NAAML.BAS t/m NAAM5.BAS dus).

In een flink aantal gevallen zul je nu zien dat de vrije ruimte op de disk dan niet meer gelijk is aan de ruimte bij het begin van de operatie (in het voorbeeld dus kbyte !) en dat KAN op den<br>duur leiden tot vervelende duur leiden tot vervelende

gevolgen bij het intensief gebruiken van de diskette.

TIP: doet zich een dergelijke situatie voor en moet de disk met een zekere regelmaat gebruikt worden neem dan het zekere voor het onzekere en kopieer de volledige diskette ONDER DOS (dus: NIET via een sectorkopieer programma want dat haalt natuurlijk niets uit) naar een (op)nieuw geformatteerde lege diskette.

DOS-POKE ---------

(Voor onregelmatige lezers: in Mozaik nummer <sup>2</sup> van dit jaar is in aflevering <sup>7</sup> van deze rubriek uitgebreid ingegaan op het verschijnsel POKE in computerland !)

Voor de goede orde: Poke'n doe je onder Basic (in een Basicprogramma of door een poke in te voeren via het toetsenbord (na de BASIC-prompt Ok dus).

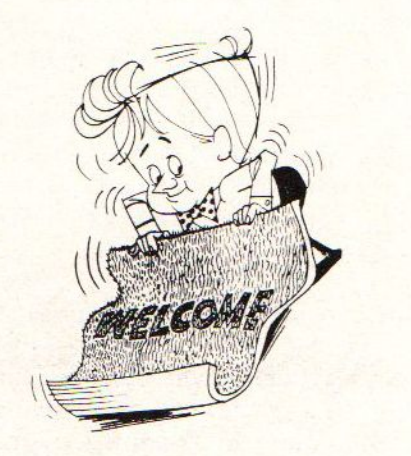

Een aardige - al vrij bekende - Poke is: Poke &HF346,1 (+ Return). Als in de drive nu een diskette met MSX DOS geplaatst is kun je vervolgens het CALL SYSTEEM-commando geven en zal DOS gewoon opstart-

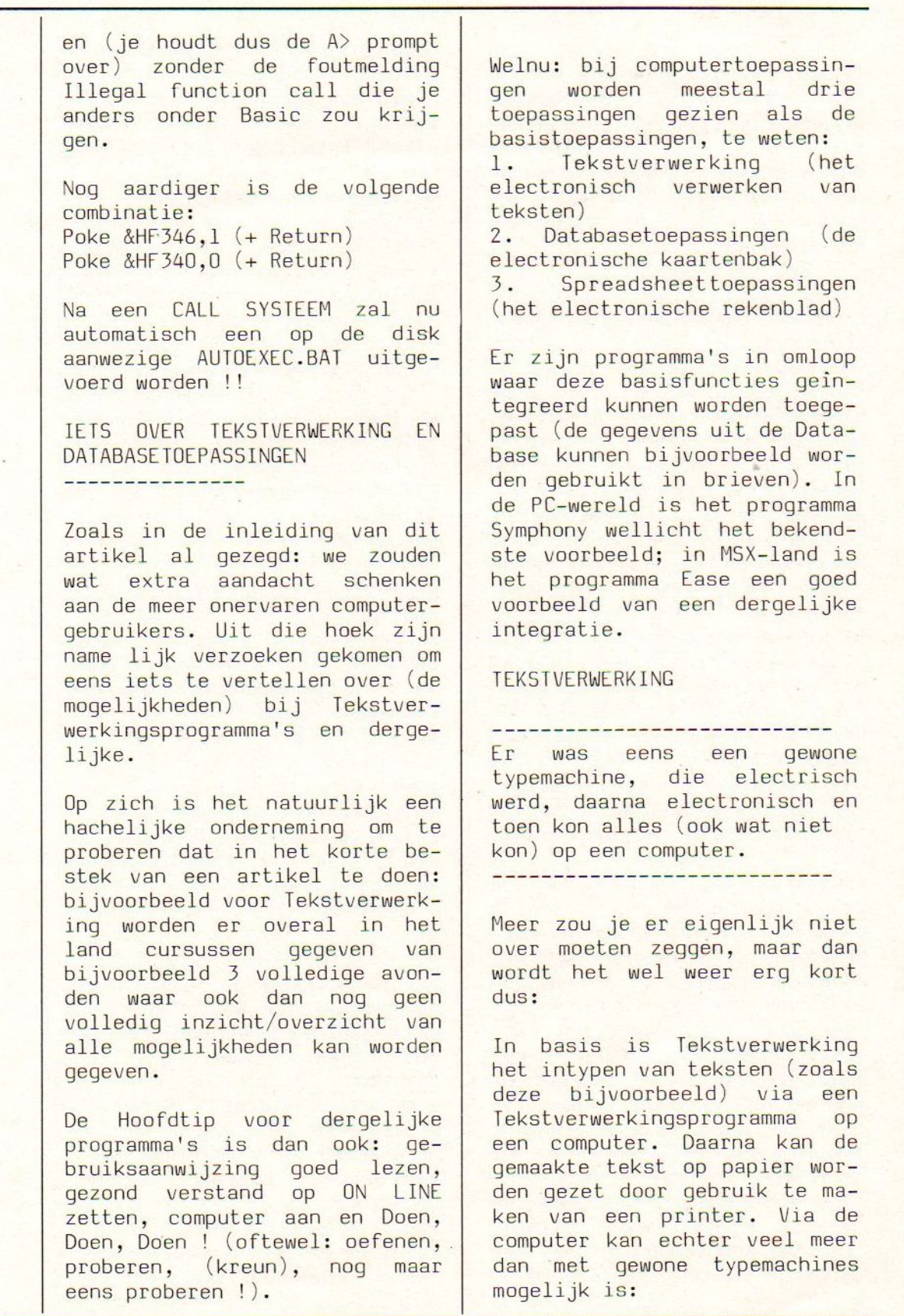

1. De gemaakte teksten kunnen bewaard worden op een diskette of cassette. Op elk willekeurig moment kunnen de teksten dan weer van disk of cassette worden ingelezen om (al dan niet gewijzigd) nog eens te worden afgedrukt.

2. De in een tekst voorkomende type of taalfouten enzovoorts kunnen heel eenvoudig worden verbeterd: foute letters enzovoorts kunnen worden verwijderd of overschreven door de juiste, ontbrekende woorden (of zelfs zinnen) kunnen worden tussengevoegd enzovoorts (Al kun je ook aan dit blad zien dat je de teksten dan wel zorgvuldig moet nakijken op dergelijke fouten  $\vert \vert$ ).

3. Alle goede tekstverwerkingsprogramma's bieden de mogeli jkheid om te spelen met "blokken" tekst. Je kunt op de bij het programma behorende manier een gedeelte van de tekst aanwijzen als een blok en daarmee allerlei nuttige, handige manipulaties verrichten, bijvoorbeeld:

\* blokken tekst verplaatsen (je zou bijvoorbeeld deze alinea <sup>3</sup> op de plaats van alinea l kunnen zetten; je moet er dan wel aan denken om <sup>3</sup> te veranderen in l enzovoorts);

\* blokken tekst kopiëren naar een andere plaats in een document. Handig als je twee of meer keer ongeveer dezelfde zinnen in een document moet<br>gebruiken: eenvoudig het al gebruiken: eenvoudig het al<br>ingetikte gedeelte kopièren ingetikte naar het gewenste gedeelte en zonodig de noodzakelijke wijzigingen aanbrengen in het gekopieerde gedeelte (zin verwijderen, woord(en) veranderen enzovoorts);

\* blokken tekst die vaak voorkomen in verschillende brieven als zelfstandige files bewaren (werkt het beste via een diskdrive) om daarna waar nodig in bijvoorbeeld brieven gecombineerd te worden tot een individuele brief. Bij bijvoor-<br>beeld betalingsherinneringen beeld betalingsherinneringen<br>over neem achterstallige achterstallige contributie zullen dergelijke standaardzinnen vrijwel altijd voorkomen. Die standaardgedeeltes zet je nu als aparte<br>file op schijf; bij het file op schijf; bij bet opmaken van een brief wordt die file ingelezen en op de plek in de brief gezet waar je dat wilt.

4. Vergelijkbaar met het werken met blokken tekst is het<br>werken met kolommen. Deze kolommen. Deze tekst bijvoorbeeld wordt aan onze zeer gewaardeerde hoofdredacteur aangeleverd met 40 tekens op elke regel (en op die manier - wat een ellendedoor schrijver dezes ook ingetypt). Op zijn onnavolgbare wijze (hoewel) wordt daar dan een artikel met twee kolommen van gemaakt en zo in dit blad afgedrukt.

5. Via het tekstverwerkingsprogramma kunnen opdrachten aan de printer worden gegeven om bepaalde tekstgedeelten op<br>een bepaalde manier af te een bepaalde manier af te<br>drukken. Bijvoorbeeld: die Bijvoorbeeld: zin(nen) of woord(en) enzo-<br>voorts moeten cursief, of moeten cursief, of<br>reept, of met een onderstreept, of met een<br>"vettere" letter worden "vettere" afgedrukt.

6. Uitgebreide tekstverwerkers hebben over het algemeen de mogelijkheid om de teksten te

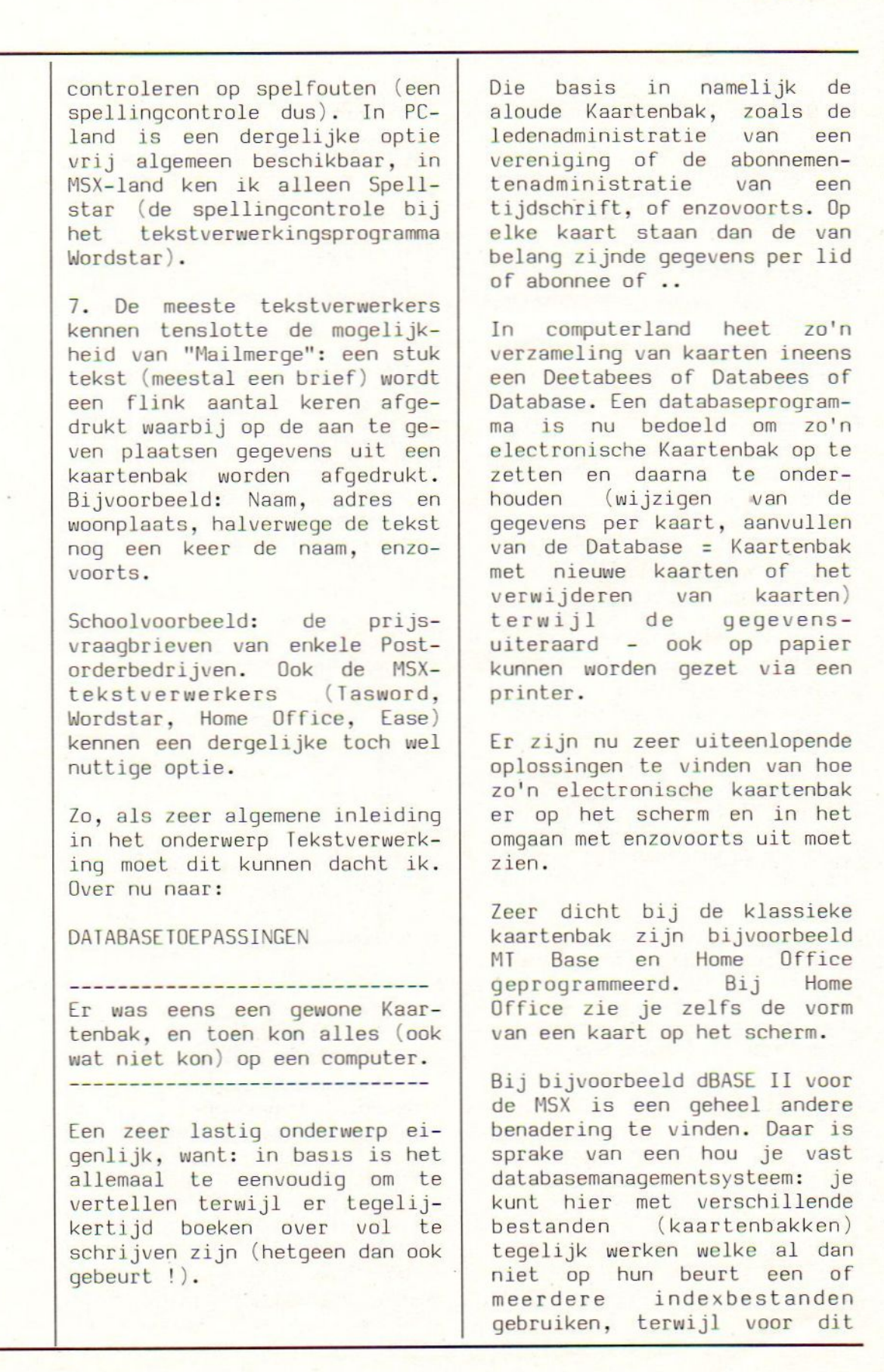

alles ook nog een specifieke van een programma met een heel<br>programmeertaal beschikbaar andere filosofie. programmeertaal beschikbaar is.

Wat zijn nu de gemeenschappelijke kenmerken van databaseprogramma's:

l. Een verzameling van gegevens wordt opgeslagen (meestal op diskette) in een zogenoemd BESTAND.

2. Elke "kaart" in zo'n bestand heet een RECORD. Het databaseprogramma zal o.a. bijhouden hoeveel records er aangemaakt zijn.

3. De gegevens per kaart worden opgeslagen in zogenoemde VEL-DEN. Bij het ingebruiknemen van een bestand zal aangegeven moeten worden uit hoeveel velden een record zal bestaan, hoeveel' tekens elk veld zal moeten kunnen bevatten enzovoorts.

Voorbeeld: een bestand ADRESSEN zal kunnen bestaan uit records<br>met de velden Naam, Adres, de velden Naam, Adres, Postcode en Woonplaats, waarbij het veld Naam bijvoorbeeld <sup>30</sup> tekens zou kunnen bevatten en het veld Postcode <sup>7</sup> posities (de vier cijfers, een spatie en de twee Hoofdletters).

Bij de meeste databaseprogramma's is deze inrichting van de kaartenbak/het bestand een zeer belangrijke handeling omdat die indeling in een later stadium NIET MEER gewijzigd kan worden (er kan aan het voorbeeldbestand Adressen dus later geen veld Telefoonnummer meer worden toegevoegd enzovoorts). Bij dBASE II kan dat overigens WEL, maar daarbij is dan ook sprake

4. Uit het aantal velden en de lengte van de velden vloeit ook voort hoeveel records de<br>kaartenbak/het bestand zal kaartenbak/het bestand zal kunnen bevatten. Vuistregel: hoe meer velden en hoe langer de velden zoveel minder kaarten !

Bij de meeste speciaal voor de MSX ontwikkelde databaseprogramma's is het maximale aantal kaarten beperkt (omdat die programma's een bestand volledig in het geheugen van de computer moeten hebben). Uitgezonderd MT BASE zal het gemiddelde denk ik zo bij de 800 records/kaarten liggen.

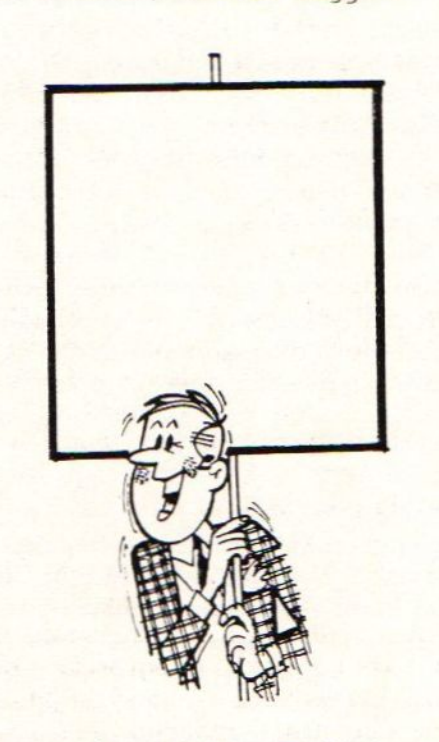

Bij opnieuw dBASE II ligt een en ander heel anders. Daar wordt elk record afzonderlijk op schijf (het programma werkt alleen met MSX-2 en diskettes) gezet of van schijf weer ingelezen. Als gevolg daarvan zijn

 $(bij-z)$ 

haan-

weer

niet,

keer.

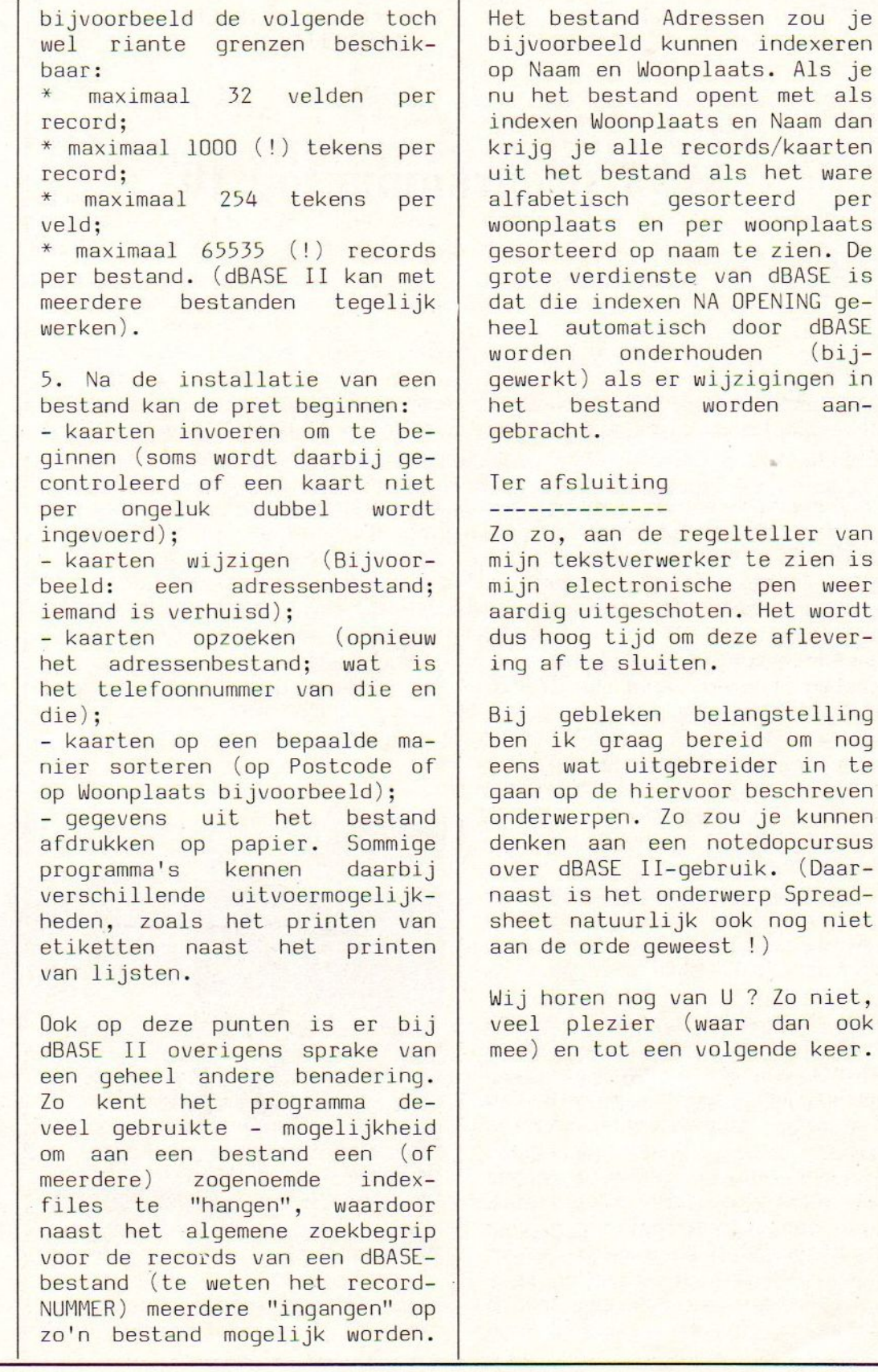

# MSX programma top 10

We vonden het wel aardig om eens een top 10 van de meest verkochte programma's te plaatsen. Het zal <sup>u</sup> niet verbazen dat alle titels spelsoftware betreft. Onderstaande lijst betreft de top <sup>10</sup> van de meest verkochte programma's door de Softshop in de maand Juli.

1. METAL GEAR KONAMI. (msx 2) 2. 30 MSX HITS METHODIC SOLUTIONS. 3. SKRAMBLE FORMATION TAITO.

(msx 2)

4. SUPER LAYDOCK <sup>T</sup> & E.

- MAZE OF GALIOUS KONAMI.
- PENGUIN ADVENTURE KONAMI.
- 7. NEMESIS 2 KONAMI.

8. SALAMANDER KONAMI.

9. THE SECRET OF USAS KONMAI. (msx 2)

10. BUBBLE BOBBLE TAITO (msx 2)

Het is opvallend dat het in alle gevallen met uitzondering van nummer <sup>2</sup> gaat om ROM-packs. Mogelijk heeft dat te maken met het niet circuleren van kopieèn. Nummer <sup>2</sup> is per programma zo goedkoop dat deze verzameling ook wel antikraakeditie wordt genoemd. Echter ook andere programma's worden verkocht dus bovenstaande zal wel liggen aan de kwaliteit van het gebodene. Konami komt tenslotte zes keer voor in de lijst. Om het kraakgevoel weg te halen hiernaast de budget top 5.

1. Zaxxon

2. Dizzy Dice van Players (msx 1)

3. Arkanoid van Dinamic.<br>4. International Karate 4. International Endurance.

5. Thexder van Ponyca.

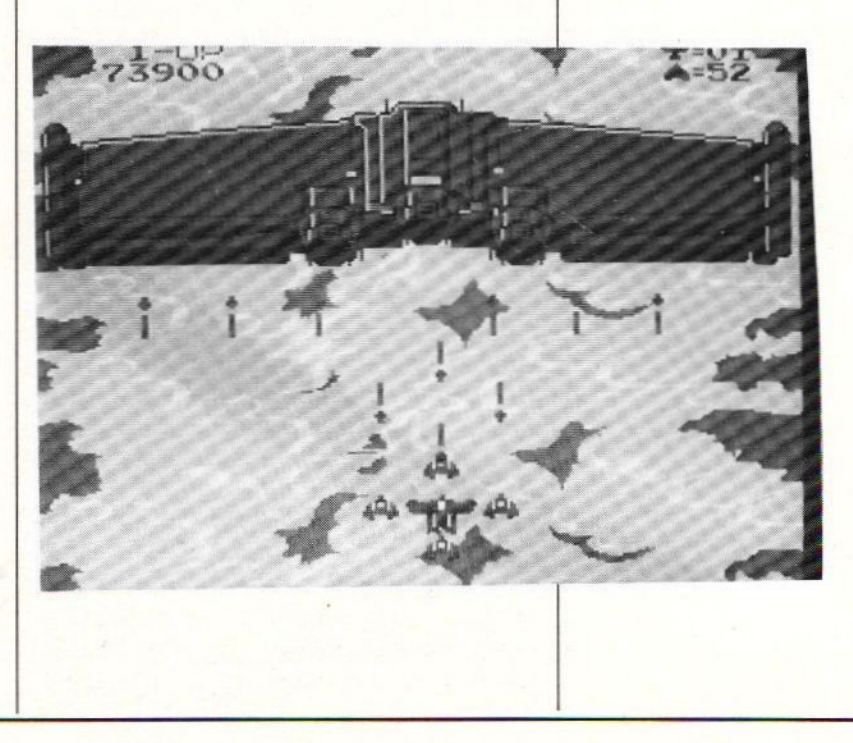

# Datacommunicatie met de MSX (1)

#### DATABANKEN EN MODEMS

Telecommunicatie is een onderwerp waaraan de MOZAIK redactie al een tijd geen aandacht meer heeft besteed. De reden daarvan is, dat modems voor MSX computers vrij duur waren en men voorlopig bij commerciële databanken teveel betaalt voor te weinig informatie en software. Nu zijn er recentelijk wat dingen veranderd. Ten eerste zijn de prijzen van modems en vooral van het PHILIPS modem NMS 1255 drastisch gekelderd van Fl. 500 tot Fl. 150. Ten tweede zijn veel enthousiaste hobbyisten zelf een databank begonnen. Uit deze databanken kan men veel interessante MSX software gratis inladen. Hoewel de CUC en FUTURA het MT TELCOM modem sterk aanbevelen, bleek het NMS 1255 modem op vele punten praktischer. Alleen met VIDITEXT was het TELTRON modem iets sneller. Een belangrijker punt kan zijn is dat de NMS <sup>1255</sup> gericht op de MSX-2 omdat het belangrijkste hulp programma X-modem, zoals ease, met windows werkt. In dit stukje zullen we de mogelijkheden van datacommunicatie met de NMS 1255 en een MSX

computer bespreken.

Het NMS 1255 datacommunicatie pakket bestaat uit een NMS1255 BESTURINGSPROGRAMMA' <sup>S</sup> modem, compleet met een exact twee meter lang snoer, dat is De 1255 kan alleen worden ge-<br>voorzien van een standaard te- bruikt in combinatie met een voorzien van een standaard te-<br>lefoonstekker. Verder bevat het een handleiding van 77 pa- de diskette ingeladen moet<br>gina's en een diskette met het worden. Beschikbare bestugina's en een diskette met het worden. Beschikbare bestu-<br>communicatie programma. De NMS | ringsprogramma's zijn onder communicatie programma. De NMS<br>1255 modem cartridge is veel 1255 modem cartridge is veel andere X-modem, VIDITEXT en<br>kleiner dan die van MT of TEL- Kermit. Er is veel voor te kleiner dan die van MT of TEL- Kermit. Er is veel voor te<br>TRON en past prima en zonder zeggen om het besturingsprowiebelen in het bovenste car-<br>tridge slot. In tegenstelling . Als het besturingsprogramma op tridge slot. In tegenstelling<br>tot andere modems kan de 1255 in het cartridge slot blijven

HET NMS 1255 DATA COMMUNICATIE zitten. Alle programma's wer-<br>PAKKET ken probleemloos, terwijl het ken probleemloos, terwijl het modem nog in het slot zit.

besturingsprogramma, die vanaf<br>de diskette ingeladen moet zeggen om het besturingspro-<br>gramma niet in ROM te zetten. disk staat kan men gemakkelijk<br>een verbeterde versie uit-

brengen. Dit is bij een programma in ROM niet mogelijk.

#### HET VIDITEXT PROGRAMMA

Het door PHILIPS bijgeleverde<br>communicatie pakket is afcommunicatie komstig van COMPUTERMATES uit Engeland. Op het modem stond MADE in HOLLAND. Ditmaal geen japans product dus. In JAPAN wordt door SONY een MSX computer geleverd met een ingebouwde modem (HB-T7). Gezien het feit dat de NMS 1255 geen problemen geeft met andere programma's, lijkt het ons een goed idee om zo'n modem standaard in een MSX in te bouwen. De meerkosten zouden dan hooguit enige tientjes bedragen en zo'n modem is toch veel interessanter dan een tekenprogramma in ROM.

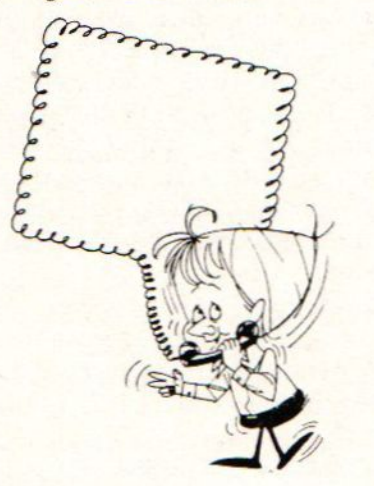

Het communicatieprogramma stamt af van COMPUTERMATES, een software huis uit Engeland en wordt gelicenceerd door Philips. Het ondersteunt V21 en V23 en heeft een maximale transfersnelheid van 1200 baud. Dit is ongeveer gelijk aan die van een uitzending van een BASICODE-2 programma. Het Philips programma is gericht op het gebruik van VIDITEL'achtige databanken. Het is door zijn onlogische bedien-

ing voor de aanvanger zeker niet gebruikersvriendelijk. De ene keer moet men Fl indrukken, de andere keer de spatiebalk en de volgende keer weer de esc-toets.

Het kost enige dagen puzzelen om de bediening van het communicatie programma te doorgronden en de geboden opties goed te gebruiken. Ook het gebruik van de carrousel was ons pas na enige tijd duidelijk De<br>bijgeleverde handleiding is handleiding zeer uitvoerig maar helaas even onoverzichtelijke als het communicatieprogramma zelf.

De beschikbaarheid van een kaartenbak waarop men telefoonnummers en technisch informatie kan invullen is een zeer handige optie van dit programma. Men hoeft niet zoals bij de andere modems elke<br>keer het telefoonnummer en keer het telefoonnummer paswoord in te vullen. Simpel de juiste kaart uit de kaartenbak halen en op de juiste knop drukken en automatisch wordt het juiste nummer gebeld en hierna de inlog informatie<br>verzonden. De kaartenbak is verzonden. De kaartenbak dezelfde als van HOME-OFFICE en het communicatie programma kan dan ook in HOME-OFFICE ge- installeerd worden.

#### COMMERCIELE TELESOF TWARE

Omdat het bijgeleverde programma VIDITEXT georiënteerd is, zal men al snel eerst bij VIDITEXT-achtige gaan rondneuzen. Deze databanken geven mooie grafisch plaatjes op het scherm, die een beetje lijken op TELETEXT op de TV. Enige voorbeelden van databanken onder VIDITEXT-

: 'Softwarewinkelopening

:

Aanstaande zaterdag Aanstaande zaterdag<br>
24 september gaat<br>
in Lelystad een<br>
softwarewinkel open<br>
met als naam;<br>"Software centre Lelystad". Deze winkel voert alle bekende merken<br>software voor alle . bekende merken com puters, homecompu-<br>ters, spelcomputers ters, spelcomputers<br>en personal compu-<br>ters. Het assortiters. Het assorti-<br>ment supplies bement supplies bestaat onder andere uit diskettes,<br>printerpapier, joy-<br>sticks enzovoorts. Professionele software, waaronder<br>spreadsheet. is spreadsheet, eveneens verkrijgbaar. Het Software Centre heeft een postorderafdeling

protocol zijn COMNET, TELEVIEW | nicatie storingen" sterk be-<br>en DATANET. en DATANET.

hebben de mogelijkheid om met een gastennummer een zeer be-<br>perkte toegang te krijgen. perkte toegang<br>Meestal ziet m ziet men alleen de menu programma's en wat reclame. Men kan een eigen klantennummer aanvragen waarna men meer mogelijkheden heeft. Bij<br>sommige databanken is dit sommige databanken is klantennummer gratis, anderen vragen een klein toegangsbedrag. De manier waarop dit gaat bevalt mij niet. De meeste VIDITEXT databanken | NIET COMMERCIELE DATABANKEN

In de eerste plaats is mijn bezwaar dat het gastennummer alleen nietszeggende reclame oplevert. Men ziet bijvoorbeeld in het geheel niet welke software in te laden is, voor welke computer, noch de hoeveelheid, noch melding van extra kosten, nog de verwersingsnelheid van<br>het software bestand. Geld hestand. storten voor een eventueel lidmaatschap van een databank onder deze consument onvriendelijke condities raad ik daarom een ieder af.

Een tweede bezwaar is, dat voor het verkrijgen van het toegangsnummer nogal wat persoonlijke informatie gevraagd. wordt. Daarbij komt nog dat ik na vier weken wachten het aangevraagde toegangsnummer voor zo'n commercièle databank nog<br>niet via de post ontvangen via de post ontvangen heb. Dit zou volgens de toezegging binnen enige dagen na aanvrage opgestuurd worden. <sup>U</sup> begrijpt dat mijn enthousiasme om verder kennis te maken met soortgelijke commercièle VIDI-<br>TEXT-achtige databanken na TEXT-achtige deze, laten we zeggen "commu-

Gelukkig zijn er tegenwoordig ook niet commerciële databanken, die de aanschaf van een modem wel kunnen verantwoorden. Een goed voorbeeld van een niet commerciële databank volgens het VIDITEXT protocol<br>is IELEVIEW, Deze databank TELEVIEW. Deze databank probeert een communicatiemiddel te zijn voor audiotief gehandicapten met andere computer bezitters. Verder is natuurlijk ook de IS-2000 van de PTC Deze banken geven een goed overzicht van de beschikbare software na inloggen via het gastennummer .

' De grootste groep hobby databanken maakt echter niet gebruik van het mooi ogende maar trage VIDITEXT-protocol, doch van het zogenoemde teletype (TTY) protocol. Bij TTY worden geen grafische beelden, doch regels tekst overgeseind. Dit. lijkt een beetje op de wijze zoals basicode wordt uitgezonden. Vooral het overzenden van software gaat hierdoor veel en veel sneller. Om een voorbeeld te geven; <sup>41</sup> kbyte kan in 10 minuten worden doorgegeven. Binnen een basistarief gebied komt dit ongeveer op <sup>60</sup> cent en buiten het basistariefgebied op <sup>120</sup> cent. Wilt <sup>U</sup> weten wat het basistarief inhoud, dan moet <sup>U</sup> proberen aan het basicode-2 programmaatje TELTAR inladen via de NOS-HOBBYSCOOP (tel 035- -45395). In deze databank zijn een paar honderd programma's gratis en snel onder TTY in te laden zonder lidmaatschap.

Naast HOBBYSCOOP werken de zogenoemde FIDO's van de HCC met TTY. Om van het FIDO net gebruik te kunnen maken, moet men echter weer lid worden van de HCC.

TURBO-BBS databanken.

Naast de bovengenoemde databanken zijn er ook zijn er veel hobbyisten, die onafhankelijk van het FIDO net, een eigen databankje hebben opgezet. Zij maken gebruik van het Turbo-BBS databank programma. staat voor turbo bulletin board systeem. Het is een CP/M programma, dat oorspronkelijk uit CANADA komt en aangepast is voor MSX-DOS en het NMS1255 modem. Met dit programma kan men zelf een databank opzetten. Het programma is in te laden via FIDITEL.

Turbo-BBS databanken maken dus gebruik van TTY en ze lijken sprekend op FIDO en NOS-BASI-CODE. De gebruikers van het Turbo-BBS programma zeggen echter met nadruk geheel onafhankelijk van deze databanken te zijn. Informatie over Turbo-BBS en een maandelijks aangepaste adressenlijst van Turbo-BBS databanken kan men verkrijgen via de IS-2000 databank van de PTC of via FIDELITEL. In dit of het volgende nummer zullen we een adressenlijst van Turbo-BBS banken publiceren. Merk wel op, dat in tegenstelling tot de lijst gepubliceerd in MCM, vrijwel al deze databanken uitsluitend MSX software hebben. MOZAIK bespaart <sup>u</sup> hiermee het abusievelijk bellen met een PC of Atari databank.

De meeste Turbo-BBS databanken geven de mogelijkheid tot een

geheel gratis lidmaatschap. De databanken hebben een hebben een wisselend programma aanbod, wat varieert van serieuze CP/M en MSX-D0S utilities tot programma's met een illegaal tintje. Sommige Turbo-BBS databanken worden ook echter alleen als een soort 27MHz-bakkie gebruikt. Men kan bij zulke databanken natuurlijk van alles verwachten. <sup>U</sup> bent in ieder geval gewaarschuwd.

Een tip. Om programma's te kunnen laden moet men soms naam, adres en telefoonnummer opgeven. Bij een paar Turbo-BBS banken hoeft men alleen de naam op te geven. <sup>U</sup> kunt kan dan vrijblijvend poolshoogte nemen.

Een tweede tip. Voor iemand die niet bekend is met een Turbo-BBS databank is het handig om zo snel mogelijk een<br>gebruiksaanwijzing en evengebruiksaanwijzing tueel het Turbo-BBS databank programma zelf te downloaden. Het Turbo-BBS programma heeft een optie om het inloggen van een gebruiker te simuleren. <sup>U</sup> kunt hiermee offline oefenen. Om volledig gebruik te kunnen maken van een Turbo-BSS databank vereist wel een paar uur studie. Het is waarschijnlijk daardoor goedkoper om het programma te downloaden en thuis "droog" te oefenen dan dit "on line" te doen.

Zoals gezegd, is het Turbo-BBS programma gratis te downloaden via FIDILITEL en wordt alleen een "shareware" bijdrage voor serieuze gebruikers gevraagd.<br>Het downloaden van software downloaden van software uit Turbo-BBS databanken is trouwens over het algemeen gratis. Wel hopen de systeem

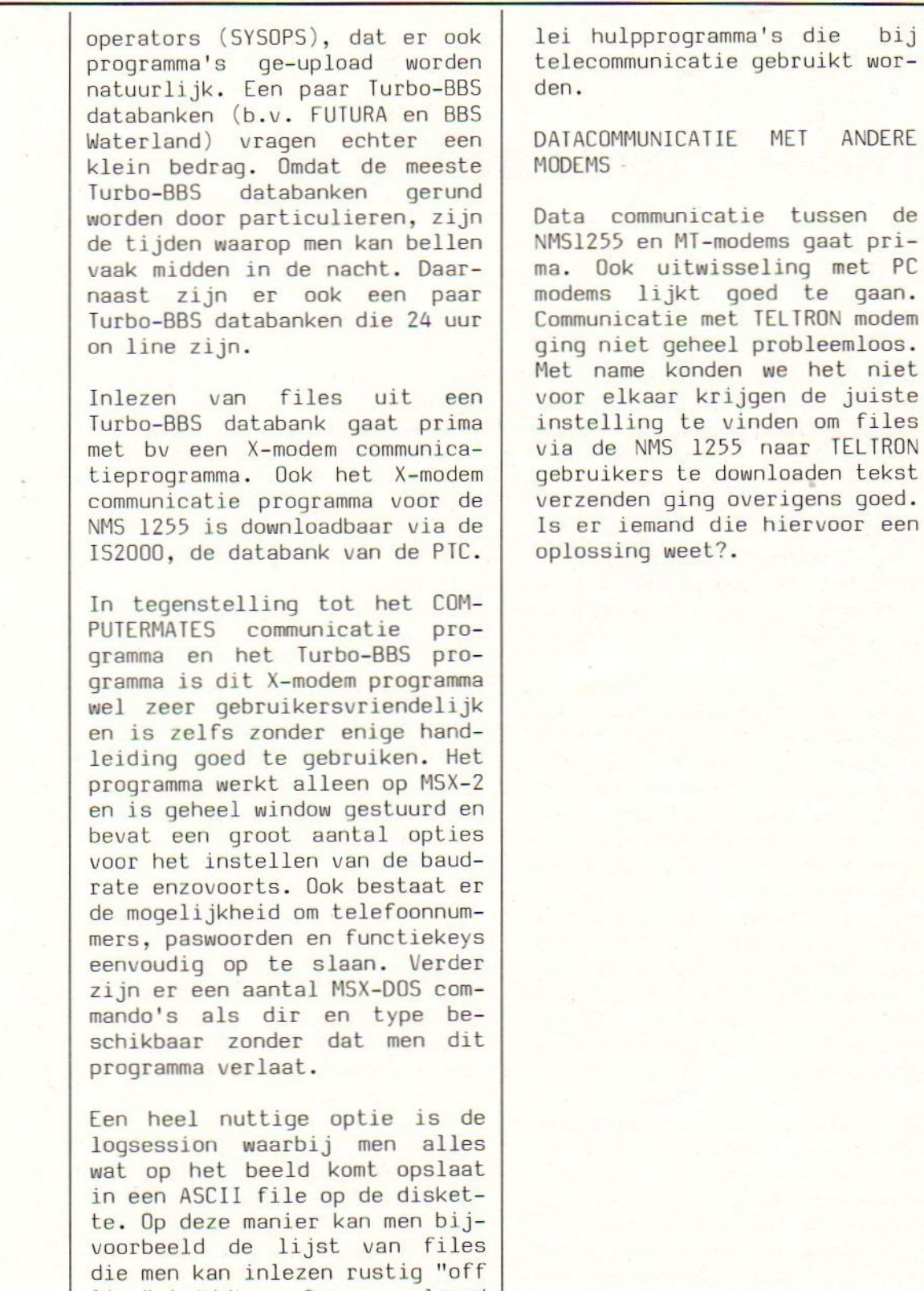

line" bekijken. In een volgend nummer zullen wij wat meer ingaan op het gebruik van aller-

# Tweede of derde drive op uw MSX-2

Van Job van Broekhuijze ontvingen wij een zeer fraai programma. Het programma installeert een echte RAMDISK in uw MSX-2 computer. Het programma heet dan ook RAMDISK. Het beschikt over alle diskfuncties met uitzondering van het commando FORMAT. Wanneer <sup>u</sup> een MSX-2 met een Memory Mapper van <sup>128</sup> kbyte heeft en öön ingebouwde diskdrive dan kunt <sup>u</sup> door middel van het programma RAMDISK een echte B-drive installeren met een capaciteit van <sup>58</sup> kbyte. Heeft <sup>u</sup> een uitgebreide Mapper van <sup>256</sup> kbyte zoals in de Sony F700 of in de Philips die is uitgebreid via de vele techneuten in MSX-land dan heeft <sup>u</sup> de beschikking over een B-drive van <sup>185</sup> kbyte netto.

Heeft <sup>u</sup> al de beschikking over twee drives dan wordt er een C-drive in het geheugen geînstalleerd. <sup>U</sup> kunt dus meerdere programma's kwijt in het geheugen en ze vanuit de Ramdisk opstarten. Ook bij overzetten van programma's is die extra drive handig vooral voor degene met slechts een drive Simpel de Ramdisk volzetten en dan pas van schijf verwisselen en de Ramdisk naar de A-drive terugzetten. Voor degenen die met Dbase2 werken is het programma echter een zegen.

Dbase werkt volledig Drive ge- oriënteerd. Sorteren, printen enzovoorts. de drive staat continu te draaien. Met ramdisk zet je de bestandsgegevens in de Ramdisk en voila de A-drive start nu nog slechts om een<br>programmadeel te laden. Dit programmadeel te laden. bespaart de drive aanzienlijk

doch het komt ook de snelheid ten goede.

Het werkt heel eenvoudig om de Ramdisk te installeren. Allereerst moet er een systeemschijf worden aangemaakt. Onder MSX-DOS wordt het deel BO0T.COM opgestart. Dit deel zoekt onder meer zelf uit of het met een enkel dan wel dub-<br>belzijdige drive te doen drive te heeft. Vervolgens wordt door dit programma de sector 0 aan-<br>gepast van de betreffende van de betreffende schijf. Wanneer dit is gebeurt dan is de schijf gereed voor gebruik. De machine wordt opnieuw gestart met de betreffende floppy, achter de DOSprompt toets men in RAMDISK en wanneer de prompt terugkeert heeft <sup>u</sup> de beschikking over de extra drive.

Nu zult <sup>u</sup> denken dat dit stuk software wel een aardige duit

zal kosten, niets<br>is echter minder echter minder waar. Dit programma valt onder Public Domain. Wilt <sup>u</sup> het hebben dan vindt <sup>u</sup> het op onze verzamelschijf van dit nummer, schijfnr. 88-3. Op die schijf staat een READ.ME file die <sup>u</sup> onder DOS kunt lezen middels het commando TYPE. Na de DOSprompt toetst <sup>u</sup> in TYPE READ.ME. Gaat het te snel dan<br>kunt u de lijst kunt <sup>u</sup> de lijst door combinatie CTRL en S. Veel genoegen met <sup>u</sup> extra drive.

### Wordt nu abonnee en ontvang nummer 6 gratis.

Wacht met betalen op binnenkomst acceptgiro.

Redactie MSX-Mozaik Batterijlaan39 1402 SM Bussum

Redactie MSX-Mozaik Batterijlaan 39 1402 SM Bussum

# Darts

Darts is voor de oudgedienden onder <sup>u</sup> geen onbekende. Het programma komt oorspronkelijk uit het Engelse MSX-User, een blad dat reeds lang niet meer wordt uitgegeven. Bij het doornemen van de oude programma's kwamen we op het idee om de goede programma's als Goud van Oud listing te plaatsen na hier en daar wat vertaling te hebben verricht. Darts is dus de eerste en als het <sup>u</sup> bevalt volgen er meer. Laat het ons maar weten of de oude koek <sup>u</sup> aanstaat of niet, alhoewel voor velen van <sup>u</sup> deze programma's brandnieuw zullen zijn. De reden dat we deze programma's willen plaatsen ligt eenvoudig in de hoge kwaliteit en niet het gebrek aan listings. Als <sup>u</sup> dit programma hebt ingevoerd of via de diskette hebt ingelezen, dan zult <sup>u</sup> het met ons eens zijn dat Darts een zeer fraai programma is.

Het spel wordt gespeeld tussen twee spelers met Keyboard of Joystick. <sup>U</sup> moet eerst een aantal zaken aangeven. Ten eerste de startwaarde die ligt tussen 101 en 800, het aantal beurten tussen öön en vijftien en het niveau van ëön tot zeven. Geeft <sup>u</sup> bijvoorbeeld de startwaarde <sup>500</sup> dan is de bedoeling dat <sup>u</sup> vanaf 500 naar <sup>O</sup> moet. De laatste worp moet echter een dubbel tellende worp zijn. Dus is <sup>u</sup> restwaarde 10 dan kunt <sup>u</sup> de ronde winnen door dubbel <sup>5</sup> te gooien. Het dartsbord bestaat uit de roos (Bull) waarvan het hart <sup>50</sup> punten oplevert en de rand <sup>25</sup> punten. De grote cirkels geven het geworpen aantal lx (Single) de kleine vlakken het dichtst bij de roos geven de waarde maal <sup>3</sup> en het buitenste kleine vlak geeft de geraakte waarde maal 2. Degene

die de meeste ronden van het opgegeven aantal wint is de uiteindelijke winnaar.

De moeilijkheidsgraad die <sup>u</sup> aangeeft beïnvloedt de bestuurbaarheid van joystick of cursor. Probeer het maar uit en <sup>u</sup> zult zien dat het zeker niet meevalt. Veel plezier met deze "Gouwe Ouwe".

 $10'$ **30 'DARTS MSX USER** 830 60 DART=1:60=2 539 70 DIM PO(10), TT(40) 80 \*\* 90 ' INPUT LEVELS 213 110 KEY OFF 898 120 SCREEN 3,,255 754 130 GOSUB 3560 965 140 FOR N=1 TO 50:A\$=INKEY\$:NEXT N 674 150 COLOR 3, 1, 1:CLS 838 160 INPUT"Startwaarde (101-800)";STAR 035 170 IF STAR>801 OR STAR<101 THEN 150 092 180 CLS: INPUT"Hoeveel beurten (1-15)" 307 700 A=30: B=30 : MATCH 752 190 IF MATCH>15 OR MATCH<1 THEN 180 678 200 CLS: INPUT"Niveau (1-7)"; LEV 813 210 IF LEV>7 OR LEV<1 THEN 200 036 220 LEV=LEV+1 045 230 CLS: INPUT"Keyboard/Joystick (K of 319 760 A=30: B=30 J) ": IN\$ 168 240 KEE=0 767 250 LET KEE=KEE-(IN\$="J") 844 260 IF IN\$<>"K" AND IN\$<>"J" THEN 230 686 270 WFS=STAR: TFS=STAR 280 290 'DRAW DART BOARD 716 310 60SUB 3800 692 320 GOSUB 2330 120 330 60SUB 720 614 340 HH= $(LEV*2)+1$ 396 350 LAA=0:LBB=0 360 370 'READ KEYBOARD 623 390 FOR N=1 TO 500:NEXT N 777 400 PLAY"04T99V9C8D8", "05T99V9C8D8" 306 410 A=30:B=30 444 420 LINE(168, 11) - (247, 21), 8, BF 509 430 PRESET (177,13) 298 440 IF GO/2=INT(GO/2) THEN PRINT#1, "S peler 1"ELSE PRINT#1,"Speler 2" 800 450 X=STICK(KEE) 174 460 RN=-LEV+(INT(RND(1)\*HH)) 764 470 UXX=UXX+((X=1ANDB)14)\*LEV\*2) 930 480 UII=UII-((X=3ANDA<150)\*LEV\*2) 457 490 UXX=UXX-((X=5ANDB<160)\*LEV\*2) 285 500 UII=UII+((X=7ANDA)10)\*LEV\*2)  $510$ 520 'TEST FOR DART THROW

627 540 IF STRIG(KEE) =- 1 THEN GOTO 620 550 560 'MOVE SIGHT 011 580 60TO 1680 600 'DART THROW ----------------830 620 GOSUB 3990 217 630 PLAY"01T255L64E" 627 640 PO((DART\*2)-1)=A 613 650 PO((DART\*2))=B-2 584 660 FOR N=1 TO 200:NEXT N 029 670 60TO 1790 892 680 DART=DART+1 492 690 IF DART>3 THEN DART=1:GOSUB2600:F OR N=1 TO 10:PO(N)=0:NEXT N:GOTO 390 406 710 60TO 450 374 720 P=3.145927# 025 730 SCREEN 2,2,0 431 740 COLOR 1,4,1:CLS:COLOR 15,1,1 735 750 GOSUB 1550 898 770 PUTSPRITE5, (A, B), 15,0 211 780 CIRCLE(81, 96), 73, 2 267 790 PAINT(81,96),2 873 800 LINE (168,10) - (248,180), 1, BF 533 810 LINE (169, 133 )-(247, 133), 15 927 820 LINE (207,20 )-(207,133),15 450 830 LINE (168,11 ) - (247,21), 8, BF 515 840 PRESET(177,13) 605 850 COLOR 15 352 860 PRINT#1, "Speler 1" 307 870 LINE (0,0)-(255,10),11,BF 124 880 PRESET(9,2) 083 890 COLOR 1 011 900 PRINT#1, "MSX DARTS :": 403 910 PRINT#1, "Beste van"; MATCH; "beurte  $n<sup>n</sup>$ 878 920 LINE (0,181 ) - (255,191), 11, BF 678 930 PRESET (4,183) 992 940 IF KEE=0 THEN PRINT#1, "Cursor ri chting / Spatie werpen" 198 950 IF KEE=1 THEN PRINT#1, "Joystick r ichting / vuur werpen" 552 960 RESTORE 1010 334 970 FOR N=1 TO 8 508 980 READ R 618 990 CIRCLE(81,96), R, 1 275 1000 NEXT N 052 1010 DATA 83,65,63,57,40,33,8,3 050 1020 PAINT(81,20),1 241 1030 PAINT(81, 96), 1

 1940 FOR N= P/20 TO Px2 STEP P/10 646 1050 CC=COS(N) 1868 SS=SIN(N) 1070 LINE (B1+734CC,96+73455 }-{B1+B% 1088 NEXT <sup>N</sup> <sup>10980</sup> FOR N=P/5 TO P\*2 STEP P/5 1100 CC=COS(N) 1110 SS=SIN(N) 1120 PAINT(8i+48+CC,96+48%55), <sup>1</sup> <sup>1130</sup> PAINT(B1+20+CC,96+20+55}, 1 1140 CC=CO5(N-(P/10)) 1158 SS=5SIN(N-(P/10)) 670 1160 PAINT(81+61\*CC,96+61\*SS),1 1178 PAINT(B1i+354CC,96+35#S5}, <sup>1</sup> 1188 NEXT <sup>N</sup> 1198 COLOR 15 1208 PRESET (174,24) 1210 PRINT#1,"L=";LAA 1228 PRESET (214,24) 123 PRINT#1,"L=";LBB 1240 PRESET (178,32) 056 1250 1260 PRESET{218,32) 023 1270 1310 RESTORE 1370 1320 FOR N=i TO 31 1330 READ X,Y,A\$ 1340 PRESET (X,Y) 051 1350 1360 NEXT <sup>N</sup> 054 1370 924 1390 357 1420 191 1430 056 1440 049 1450 056 1460 855 1470 098 1480 043 1500 104 1510 RETURN CC,96+8+55) PRINT#1, WFS PRINT#i, TFS 'PRINT DART NUMBERS 'PRINT DART NUMBERS PRINT#1,A\$ 1370 DATA75,20, "2", 81,20, "0",102,23 DATA"1" 127,36, "8" 121,36, "1" DATA139,53, "4", 147, 73, "1", 153 DATA73,"3",152,92, "6" DATA147,111, "1",153,111, "0" DATA139,130, "1",145,130, "5" DATA126,150, "2", 102, 161, "1" DATA10B,161,"7",79,167,"3",52 DATA161, "1", 58, 161, "9", 34, 150 DATA®7" ,17,137,"1",22,137 DATA"6", 8, 114, "8", 4, 93, "1", 9 DATA93, "1", 7, 75, "1", 11, 75, "4" DATA18,51,"9",32,33 DATA"1", 38,33, "2",54,23, "5" ' 1530 'DEFINE DART---------

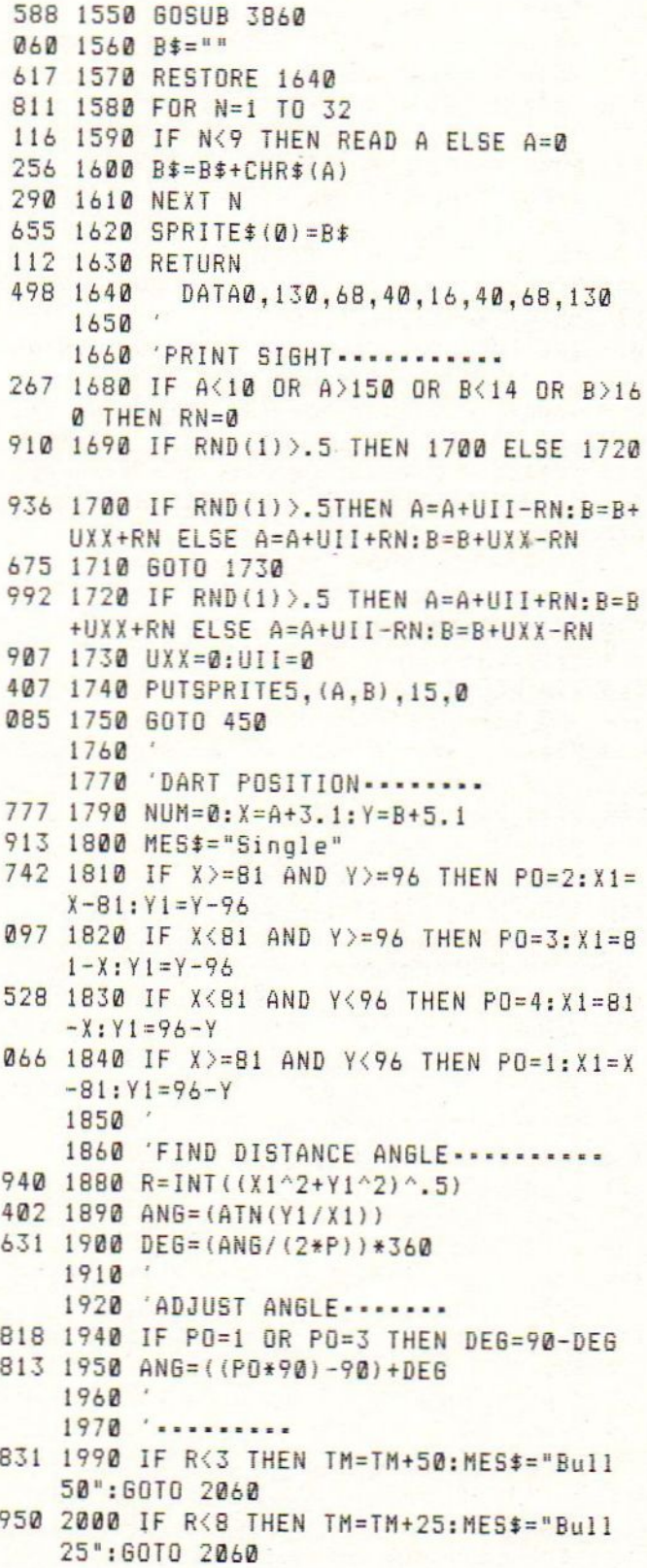

```
297 2010 IF R>=63 THEN MES$="Missed":GOTO
    2430
514 2020 NUM=INT (ANG/9) +1
325 2030 IF R>31 ANDR<40 THEN TM=TM+(3*TT
    (NUM)): MES *= "Treble"
341 2040 IF R>56 AND R<63 THEN TM=TM+(2*T
    T(NUM)): MES$ = "Double"
447 2050 IF MES$="Single" THEN TM=TM+TT (N
    UM)489 2060 IF 60/2=INT(60/2) AND WFS-TM=0 A
    ND MES$="Double"THEN 2160
025 2070 IF GO/2<>INT(GO/2) AND TFS-TM=0A
    ND MES$="Double"THEN 2220
    2080
    2090 .............
230 2110 IF TM=180 THEN PLAY"04T150L8CDEF
    EDEFGFE2", "05T150L8CDEFEDEFGFE2"
646 2120 60TO 2430
    2130
    2140 .......
532 2160 GOSUB 2280
420 2170 LAA=LAA+1
633 2180 60TO 3030
    21902200 'PLAYER 2 FINISH
522 2220 GOSUB 2280
444 2230 LBB=LBB+1
623 2240 60TO 3030
    2250
368 2280 PLAY"V1304T160L4CDCDEDEFGFFED2",
    "V1305T160L4CDCDEDEF6FFED2", "V1303T16
    ØL4CDCDEDEFGFFED2"
123 2290 RETURN
    2300
    2310 ' set up score array
    2320631 2330 RESTORE 2380
781 2340 FOR N=1 TO 40
911 2350 READ A
028 2360 TT(N)=A
303 2370 NEXT N
777 2380
           DATA20, 1, 1, 18, 18, 4, 4, 13, 13, 6, 6
    , 10, 10, 15, 15, 2, 2, 17, 17, 3, 3, 19, 19, 7, 7,16, 16, 8, 8, 11, 11, 14, 14, 9, 9, 12, 12, 5, 5, 2
    \Omega125 2390 RETURN
    2400
    2410 ' print score
    2420484 2430 PRESET(172,135+DART*9)
286 2440 COLOR 15
```

```
105 2450 IF NUM=0 THEN PRINT#1, MES$
 671 2460 IF NUM<> 0 THEN PRINT#1, MES$; TT(
     NUM)
 119 2470 LINE (168, 135 ) - (245, 143), 1, BF
 519 2480 PRESET (172,136)
 412 2490 IF GO/2=INT(GO/2) AND WFS-TM<2 T
     HEN PRINT#1, "Bust": DART=3: GOTO 680
683 2500 IF GO/2<>INT(GO/2)AND TFS-TM<2 T
     HEN PRINT#1, "Bust": DART=3: GOTO 680
373 2510 IF (60/2)=INT(60/2) THEN PRINT#1
     , "Nodig: "; WFS-TM
 576 2520 IF (60/2)<>INT(60/2) THEN PRINT#
     1, "Nodig: "TFS-TM
 986 2530 LINE (210, 171 ) - (245, 180), 1, BF
487 2540 PRESET(172,171)
831 2550 PRINT#1, "Totaal"; TM
133 2560 GOTO 680
     25702580 ' move hand
     2590453 2600 HXA=255: HYB=180: FOR N=2 TO 5
619 2610 LET X=PO((N*2)-3)
611 2620 LET Y=PO((N*2)-2)
573 2630 HXA=HXA+(3*(HXA>X))
5602640 HXA=HXA-(3*(HXA<X))
655 2650 HYB=HYB-(3*(HYB(Y))
674 2660 HYB=HYB+(3*(HYB)Y))
898 2670 PUTSPRITE1, (HXA, HYB), 6, 2
381 2680 IF N>2 THEN PUTSPRITE2, (HXA, HYB+
     2), 15, 1
188 2690 IF ABS(HXA-X)<4 AND ABS(HYB-Y)<4
      THEN GOSUB 2710:NEXT N:GOTO 2740
650 2700 60TO 2610
403 2710 IFN=3 THEN PUTSPRITE 3, (0,0), 0,8
438 2720 IF N=4 THEN PUTSPRITE 4, (0,0), 0,
    8
115 2730 RETURN
890 2740 PUTSPRITE N, (0,0), 0,4
642 2750 FOR N=1 TO 2: PUT SPRITE N, (255, 1
     92), 0, 10: NEXT N
194 2760 LINE (168, 134 ) - (248, 180), 1, BF
303 2770 IF RET=1 THEN RETURN
526 2780 IF GO/2=INT(GO/2) AND INT ((LAA+
    LBB)/2)=(LAA+LBB)/2 THEN GOSUB 2900
813 2790 IF GO/2=INT (GO/2) AND INT (( LA
    A+LBB)/2) <> (LAA+LBB)/2 THEN GOSUB 285
    \Omega676 2800 IF GO/2<>INT(GO/2) THEN GOSUB 29
    50
```
005 2810 60=60+1

```
452 2820 IF 60>23 THEN 60SUB 3200 2006 3300 PRINT#1, TFS<br>233 2830 A=30:B=30:TM=0 234 680 3310 60=2:RETURN
233 2830 A=30:B=30:TM=0 680 3310<br>120 2840 BETURN 5320
120 2840 RETURN 3320<br>181 2850 IF WES-TM>1 THEN WES=WES-TM 3330 'MATCH WON
481 2850 IF WFS-TM>1 THEN WFS=WFS-TM 3330 *<br>A00 2860 LINE (177.23+INT(GD/2)*8 )−(199. 3340 *
600 2860 LINE (177,23+INT(60/2)*8 )-(199,<br>16+INT(60/2)*8),15
284 2870 PRESET (170,24+INT(60/2)*8) 588 3360 PRINT#1,"<br>078 2880 PRINT#1.WES 719 3370 60TO 3470
078 2880 PRINT#1, WFS<br>135 2890 RETURN
468 2900 IF WFS-TM>i THEN WFS=WFS-TM 618 3590 PRINT#1, "Speler 2 wint !!"
534 2910 LINE (177, 31+INT(60/2)*8 )-(199,<br>24+INT(60/2)*8), 15
253 2920 PRESET (170,32+INT(60/2)*8)<br>065 2930 PRINT#1,WFS
065 2930 PRINT#1,WFS 649 3430 LINE (40,50 )-(199,145),13,BF<br>122 2940 RETURN 633 3440 LINE (45,55 )-(195,140),15,BF
336 2950 IF TFS-TM>1 THEN TFS=TFS-TM 277 3450 PRESET<br>299 2960 LINE (217.31+INT(60/2)*8 )-(238. 119 3460 RETURN
299 2960 LINE (217, 31+INT(60/2)*8 )-(238, 24+INT(60/2)*8), 15
24+INT(60/2)*8),15 542 3470 PRESET (65,150)<br>202 2970 PRESET (210,32+INT(60/2)*8) 504 3480 LINE (0,182)-(
202 2970 PRESET (210,32+INT(60/2)+8) 504 3480 LINE (8,182 )-(255,191) 10, BF
w41 2980 PRINT#i, TFS 424 3490 COLOR 10:PSET(62,183)
    3000 DRUK SPATIEBALK"
    3010 'leg won<br>3020 '
209 3030 IF LAA>INT(MATCH/2) THEN 3350
316 3048 IF LBB>INT(MATCH/2) THEN 3388 OTO 3520
165 3050 WFS=STAR:TFS=STAR 3530
445 3060 GOSUB 3200<br>557 3070 PRESET (174,24) 3550 3550
557 3070 PRESET (174,24) 3550<br>578 3080 PRINT#1,"L=";LAA 521 3560 60SUB 3800
578 3080 PRINT#1, "L=";LAA
497 3090 PRESET (214,24) 803 3570 COLOR 4,1,1:CLS<br>595 3100 PRINT#1,"L=":LBB 382 3580 OPEN "GRP:" FOR
595 3100 PRINT#1,"L=";LBB 382 3580 OPEN "GRP:" FOR OUTPUT AS#1<br>181 3110 TM=0
266 3120 DART=1:RET=1:60SUB 2600:RET=0<br>949 3130 TRT=LAA+LBB
178 3140 IF TRT/2=INT(TRT/2) THEN 60=2 785 3620 FOR N=1 TO 13
233 3150 IF TRT/2<>INT(TRT/2) THEN 60=3 754 3630 PRESET (50,79)<br>109 3160 60TO 390 910 3640 COLOR N: PRINT#1, "DARTS"
    189 3170 3170 3170 Strategy 3650 FOR T=1 TO 40:NEXT T,N,B<br>3180 '*clear table 3123 3660 RETURN
3190 '*<br>569 3200 LINE (168,24 )-(248,180),1,BF<br>3680 'border pattern
08i 3210 LINE (169,133 )-(247,133),15 3690
412 3220 LINE (207,20 )-(207,133),15 653 3700 RESTORE 3750<br>549 3230 PRESET (174,24) 132 3710 FOR N=1 TO 6
549 3230 PRESET (174,24) FOR N=i TO ó:READ A,C
489 3250 PRESET (214,24)<br>615 3260 PRINT#1, "L=";LBB
615 3260 PRINT#1, "L=";LBB LINE (8,72 )-(255,104) ,15,BF
```

```
16 506 3350 608UB 3430<br>1608 3360 PRINT#1, "Speler 1 wint !!"
                                                                                    515 3380 GOSUB 3430
                                                                                    893 3410 RET=1:60SUB 2600:RET=0<br>507 3420 60SUB 3800
                                                                                    633 3440 LINE (45,55 )-(195,140),15,BF<br>277 3450 PRESET (60,95):COLOR 12
                                                                                    739 3500 IF KEE=0 THEN COLOR 1: PRINT#1,"
                             23 THEN GOSUB 3200<br>
306 3300 PRINT#1,TFS<br>
30:TM=0<br>
50:TM=0<br>
5320<br>
5320<br>
5320<br>
508 3350<br>
80508 B 3430<br>
80508 B 3430<br>
80508 B 3430<br>
806 3350<br>
806 3350<br>
806 3350<br>
806 3350<br>
806 3350<br>
806 805UB 3430<br>
806 3350<br>
806 3350<br>
806 33
                                                                                    495 3510 IF KEE=1 THEN COLOR1: PRINT#1, "D
                                                                                    RUK VUURKNOP"<br>323 3520 IF STRIG(KEE) = - 1 THEN RUN ELSE G
                                                                                            3540 ' title page
                                                                                    809 3590 COLOR 4,1,1:CLS<br>494 3600 GOSUB 3700
                                                                                    011 3610 FOR B=1 TO 4
                                                                                    447 3720 LINE (0,A )-(255,A),C<br>300 3730 NEXT N
487 3270 PRESET (170,32) 988 3750 DATA60,12,64,9,68,4,109,4,113,9<br>067 3280 PRINT#1,WFS 117,12<br>427 3290 PRESET (210,32) 125 3760 RETURN
                                                                                            Vervolg op pag. 31
```
### Super impose & video

Van OASIS, de makers van de T.V.-Krant, ontvingen wij een programma. Oasis is nogal bezig met de NMS-8280 van Philips zodat men zich niet zult verbazen dat ook SUPER IMPOSE & VIDEO in de eerste plaats bestemd is voor deze computer. Gelukkig maar, want echte toepassingen zijn er buiten de T.V.-krant nooit echt gekomen voor de NMS-8280.

Doel van het programma.

In eerste instantie is het programma bedoeld om uw videoopnames te voorzien van ondertiteling, Dit is natuurlijk ook mogelijk met het door Philips<br>meegeleverde Videographics, Videographics, maar leest <sup>u</sup> rustig verder en <sup>u</sup> zult ontdekken dat van dit programma de mogelijkheden veel uitgebreider en beter zijn. Voorts is het mogelijk om titelpagina's, titelrol, lichtkrant en T.V.-Krant op scherm en videoband te produceren. De laatstgenoemde mogelijkheden zijn ook interessant wanneer <sup>u</sup> een MSX-2 zonder Super Impose bezit. Hier komen we later op terug.

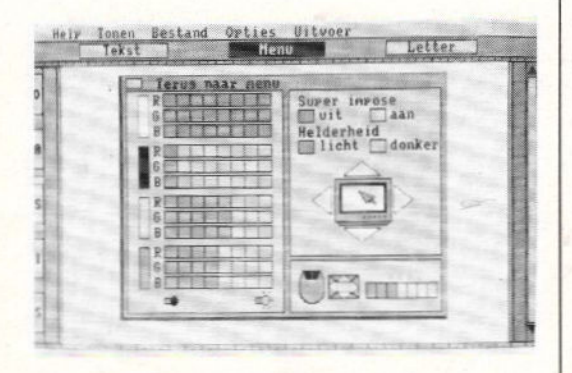

De mogelijkheden.

De 3.5inch-floppy start automatisch op. Het programma opent met een fraai DASIStitelscherm, gevolgd door het hoofdscherm. Aan de linkerzijde staat een verticale balk met de nummering van de regelparen. Aan de rechterzijde een balk om snel door de regelparen heen te bladeren (als EASE). Bovenin vindt u de menubalk met daarin de keuze uit vijf menu's, waaronder het HELP-menu. Dit hulpmenu geeft de Edit-functies Deze komen overeen met de combinaties van toetsen die <sup>u</sup> al gewend bent in de standaard BASIC-editor van de computer. U kunt dele-<br>ten, tussenvoegen, karakter ten, tussenvoegen, en/of regel verwijderen enzovoorts. De editor is voor dit werk compleet.

Onder de kop TONEN vindt u ondermeer de kantlijn aan of uit, het lettertype waarmee <sup>u</sup> wilt werken, bij welk regelpaar <sup>u</sup> wilt beginnen enzovoorts. Onder de kop BESTAND

kunt <sup>u</sup> de tekstfiles welke <sup>u</sup> hebt aangemaakt saven, laden of wissen (op scherm). Het saven gebeurt onder een door <sup>u</sup> zelf opgegeven naam. Makkelijk wanneer <sup>u</sup> bijvoorbeeld twee films tegelijk onder handen hebt.

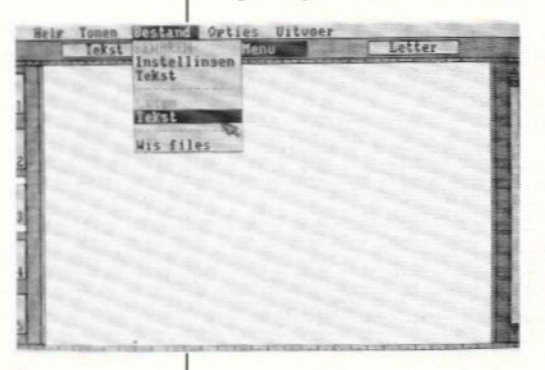

Onder de kop OPTIES kunt <sup>u</sup> de breedte van de kantlijn instellen en met welk lettertype <sup>u</sup> wilt opstarten. Ook onder deze kop vindt <sup>u</sup> alle instellingen omtrent de videofuncties. Via een fraai hulpscherm kunt <sup>u</sup> de kleuren van voorgrond, achtergrond, schaduw en kleur van de letter instellen. Ook via dit menu wordt de helderheid van de weergave van het videobeeld, snelheid van de wijzer en het verplaatsen van het beeldscherm geregeld. Voor de ondertiteling kunt <sup>u</sup> aangeven of <sup>u</sup> rechts of links wilt uitlijnen dan wel centreren. Ook de tijd welke het regelpaar blijft staan is middels drie opties instelbaar.<br>Dezelfde instelmogelijkheden instelmogeli jkheden zijn er ook voor de wijze van aftiteling enzovoorts. Ook kunt <sup>u</sup> middels dit onderdeel files op schijf wissen.

Onder de kop UITVOER start <sup>u</sup> de ondertiteling, titeling en/of<br>lichtkrant. De aangemaakte lichtkrant. De tekst kunt <sup>u</sup> ook nog afdrukken op iedere printer. Onder de menubalk staat de modusregel waaronder de optie TEKST. Via

deze optie komt <sup>u</sup> in het tekstscherm dat de rest van het beeldscherm inneemt.

Uiteraard zijn hier niet alle opties besproken. Zouden we dat wel doen dan werd het artikel eens zo lang.

#### Karaktersets

Standaard krijgt <sup>u</sup> bij dit programma de beschikking over maar liefst zeven karaktersets te weten CLASSIC en NORMAAL<br>voor de ondertiteling en voor de ondertiteling en BROADWAY, GOTISCH, VET, GARNET en DIAMOND voor het overige werk. <sup>U</sup> kunt natuurlijk ook de laatste vijf voor ondertitelen gebruiken wanneer <sup>u</sup> dat verkiest. Voorts heeft <sup>u</sup> onder de balk direct onder de menubalk nog een optie te weten LETTER. Onder deze optie kunt u de karakters bewerken door<br>ze normaal of schuin te ze normaal of plaatsen en die beide opties kunt <sup>u</sup> ook nog eens gevuld activeren. Een handigheid bij het ondertitelen is ook de mogelijkheid om de tekst op een achtergrondbalk te plaatsen hetgeen de leesbaarheid ten goede kan komen. De tekst overigens wordt proportioneel op het scherm gezet volgens de WYSIWYG methode.

#### Werking

Degenen onder <sup>u</sup> die al eens aan het ondertitelen zijn geweest met VideoGraphics weten dat een en ander uiterst omslachtig verloopt. Om de drie regelparen moet men de volgende weer van schijf inlezen. Ook is er slechts ëön lettertype voor handen. Met Superimpose & Video kunt <sup>u</sup> achter elkaar van öön tot <sup>418</sup> regel-

paren aanmaken en vervolgens in<br>uw video-opname verwerken. video-opname Hiervoor staat een editor tot uw beschikking en diverse karaktersets met daarbovenop nog eens de verschillende uitvoeringen.

Nadat <sup>u</sup> de kantlijn hebt ingesteld gaat <sup>u</sup> de tekstregels aanmaken in regelparen. Een regelpaar bestaat, hoe kan het ook anders, uit twee regels. Bent u klaar en heeft u het<br>lettertype, kleur enzovoorts kleur enzovoorts ingesteld, dan saved <sup>u</sup> eerst de file naar schijf. Vervolgens start <sup>u</sup> via het menu UITVOER het eigenlijke ondertitelen. Dit gebeurt door een druk op de spatiebalk of actieknop van de muis. De regel verdwijnt afhankelijk van uw ins<mark>t</mark>elling.<br>Uiteindelijk worden video-Uiteindelijk opname en ondertiteling via de computer gezamenlijk op een band opgenomen. Een kind kan de was doen.

#### Structuur

Het programma werkt volledig met de zogenoemde 'PULL DOWN'<br>menu's. Deze menu's werken menu's werken zeer fraai en snel. De besturing van de wijzer geschiedt door middel van de cursortoetsen of de muis, waarbij opvalt dat ook de besturing via de cursor soepel en vlot verloopt. Het programma is in hoofdzaak in BASIC geschreven doch wordt ondersteund door de KUN BASICcompiler, ook wel X-BASIC genoemd. Van deze compiler vindt <sup>u</sup> een beschrijving in de vorige Mozaik. In SUPER IMPOSE & VIDEO ziet <sup>u</sup> het resultaat. Het programma werkt snel en wanneer <sup>u</sup> gaat ondertitelen razendsnel. Zou <sup>u</sup> dit niet hebben gelezen dan zou u zeker hebben gedacht

dat het om een volledig in<br>machinetaal geschreven progeschreven programma gaat. De programmeurs J. Koppens en J. Jansen hebben in combinatie met KUN-BASIC het onderste uit de MSX-2 weten te halen.

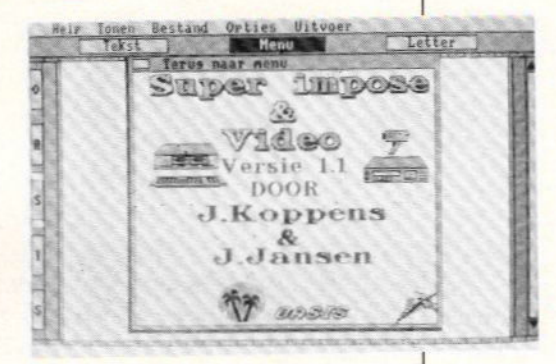

#### Alternatief gebruik

Dit programma leent zich naar onze mening niet uitsluitend voor ondertiteling doch heeft meer in zijn mars. In feite is de mogelijkheid tot het aanmaken van een T.V.-krant de aanschaf van dit programma al waard. <sup>U</sup> kunt dan door middel van aangemaakte schermen allerlei boodschappen of reclame aan u medemens kenbaar maken. Doet <sup>u</sup> dit via de titeling van pagina's dan staan <sup>u</sup> liefst elf verschillende effecten ter beschikking. Dok de titelrol leent zich daarvoor of moge-<br>lijk zelfs de eenvoudige lijk zelfs lichtkrant. Let wel, met een NMS-8280 en daarnaast vanzelfsprekend twee videobronnen kunt <sup>u</sup> alle mogelijkheden uitbuiten.

#### Conclusie

Met dit programma gooit OASIS zeer hoge ogen. Het programma blinkt uit door gebruiksvriendelijkheid, kwaliteit en het eindresultaat is verbluffend.

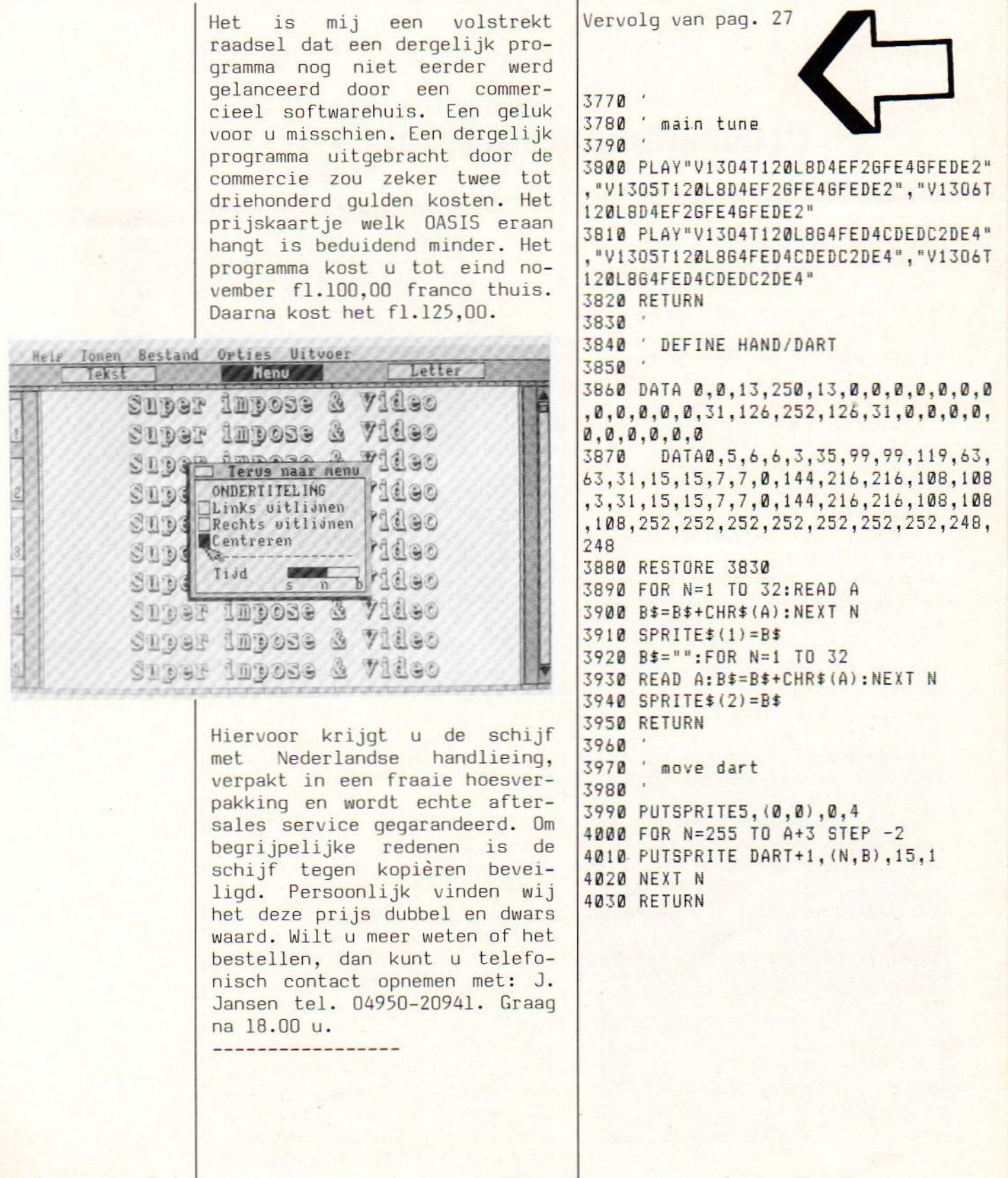

### Programmabesprekingen

Deze maal wederom een aantal interassante programmabesprekingen, die voor velen de titels meer inhoud geven. Ook ditmaal enkele zeer uitgebreide, interessante en spelverslavende spellen, naast een paar computerspelletjes, die voor iedereen leuk zijn om te doen. Hebt u ook spelervaringen, laat die ons eens weten. Misschien komen die voor publicatie in aanmerking en kunnen andere - toekomstige - gebruikers wat van uw ervaringen hier wat van opsteken.

#### SCRAMBLE FORMATION.

Deze maand geen Konami maar in de plaats daarvan een programma welk kwalitatief bezien van Konami zou kunnen zijn. SCRAMBLE FORMATION is een TWEE!! MEGAROM van TAITO voor de MSX-2 computers. Het gaat hier om een Japanse Rom, doch naast de fraaie maar voor mij onleesbare Japanse handleiding gaat een in het Engels vertaalde handleiding. Deze gaat uitgebreid in op de mogelijkheden van dit spel en geeft het verhaal weer.

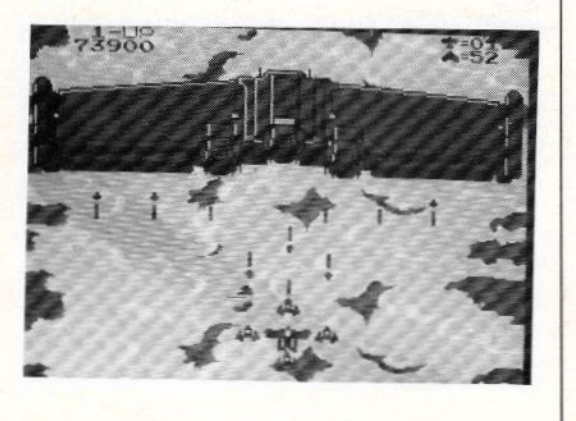

Japan wordt aangevallen en de aanval door een buitenaardse aanvalsmacht richt zich op Tokyo. Met een toestel dat door de U.S.A. en de U.S.S.R. gezamenlijk is gemaakt en waarin alle technische hoogstandjes zijn verwerkt mag jij de vijand te lijf. De vlucht gaat over zeer fraaie achtergrondschermen die de imposante gebouwen en straten van Tokyo tonen.

Via deze Rom heb ik dus uiteindelijk wat van deze wereldstad mogen aanschouwen. Veel tijd om te kijken heb je echter niet want de ene aanvalsgolf na de andere komt op je af. Al je aandacht moet dus gericht zijn op het neerschieten van de vijand. In de straten rijden echter ook tanks en staan er vaste geschutsstel-<br>lingen die alle nogal wat lingen die alle nogal moeite doen om je neer te halen. Gelukkig heb je de beschikking en de keuze tussen drie verschillende wapensys-

temen namelijk luchtdoelraketten, gronddoelraketten en een combinatie van beide. De keuze gaat gepaard met de formatie waarin je met je toestellen vliegt, ja zeker, toestellen!! Bij de vijandelijke aanvalsformaties zitten rode toestellen.

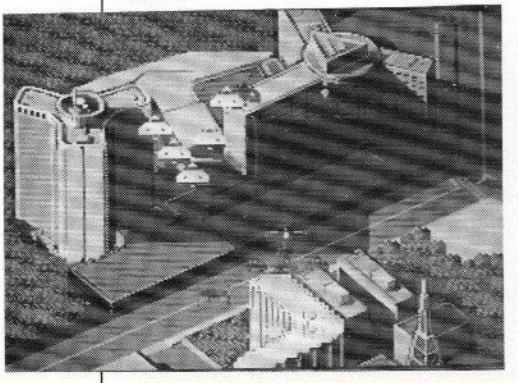

Wanneer je deze weet te raken en vervolgens op te vangen blijkt het een eigen toestel te worden. Zo kun je vanaf twee<br>bijtoestellen verschillende bijtoestellen formaties vormen met ieder een andere aanvalskracht. Een formatie kan maximaal uit vijf vliegtuigen bestaan inclusief je eigen hoofdtoestel. De kleine toestellen kun je ook als<br>doelzoekende raket afvuren. doelzoekende Raken ze niets dan komen ze weer terug in de formatie. De toestellen die je opvangt worden voor je in voorraad gehouden' zodat je rustig een bijtoestel kunt verliezen. Wordt je eigen toestel geraakt dan is het uit met de pret! Alhoewel, je start met drie vliegtuigen.

Het spel is te spelen met toetsenbord maar aan te raden is een goede MSX-joystick. Beurtelings kan het spel door twee spelers worden gespeeld. De pauzetoets ontbreekt niet en dat is maar goed ook want om het spel geheel uit te spelen mag je gerust een dag uittrek-

ken als het je al lukt. Zoals gezegd grafisch is het spel uitstekend en benadert het speelhalkwaliteit. De geluidseffecten zijn ook voldoende maar de muziek kan irritant worden. Dit programma mag bij geen enkele MSX-2 schietfanaat ontbreken. Voor fl. 99,00 is het te koop.

#### BUBBLE BOBBLE.

<u> 2000 - 2000 - 2000 - 2000 - 20</u>

Ook van TAITO is BUBBLE BOBBLE een MSX-2 MEGAROM. In dit spel speel je BUB of wanneer je met twee spelers speelt BUB en BOB. Deze twee kleine moedige brontosaurussen moeten twee meisjes, Betty en Patty, uit een ondergronds gangenstelsel bevrijden. Het spel omvat maar liefst <sup>100</sup> schermen oftewel stages. In iedere stage moet je alle vijanden uitschakelen door middel van het schieten<br>(opblazen) van luchtbellen. van luchtbellen. Eenmaal gevangen in zo'n bel kan de vijand geen kant op en kun je hem vernietigen door de<br>bel kapot te drukken of bel kapot te drukken of springen.

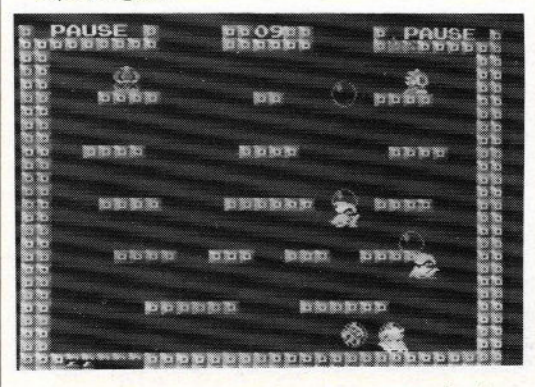

Vervolgens krijg je voor iedere verovering punten en voedsel dat ook weer punten oplevert. De vijanden waar je mee te maken krijgt zijn talrijk en gevarieerd. Wanneer het te lang duurt voordat je ze allen

hebt uitgeschakeld worden ze nog kwaaier en sneller. Heb je het veld "gecleard" dan ga je automatisch, in een luchtbel, naar de volgende stage.

Het spel is grafisch perfekt. Het spelen gaat snel en de besturing is uitstekend. De twee speler optie houdt in dat je ook beiden tegelijk speelt en het is zelfs mogelijk om als tweede speler in te stappen. Ook de muziek verveelt niet gauw en de geluidseffecten zijn goed. De Japanse handleiding gaat evenals bij Skramble Formation vergezeld van een-<br>voudige Engelse vertaling. vertaling. Hierin worden alle items genoemd alsmede speltips gegeven. Ook dit pakket kost f1.99,00. Ook bij dit spel is mijn conclusie dat de prijs stevig doch niet te hoog is. Ook dit programma mag dus bij geen enkele MSX (2)-er ontbreken.

#### BASTARD

Wederom een MSX-2 programma doch nu eens geen ROM maar een 3.5inch-diskette. BASTARD van XAIN is naar het zich laat aanzien een zeer uitgebreid grafisch adventure met volop<br>arcade actie. De diskette diskette start automatisch op en na eni-<br>ge seconden verschijnt een ge seconden verschijnt een fraai titelscherm. Vervolgens wordt het eerste deel van het spel geladen en bevindt je je op een soort plein van een kasteel. Je volgt de held in birdsview net als bij Metal Gear. De bewegingen gaan soepel en snel doch voor je het weet ben je af want twee keer tegen een vijandelijk wezen en je energie is op. Die energie valt uit te breiden door middel van

de zogenaamde experience balk. Iedere keer als je een vijand verslaat neemt je experience toe. Is die balk vol dan wordt de energiebalk wat groter. De energie zelf kun je aanvullen door het kopen van voedsel in een van de winkels in het stadje voor het kasteel.

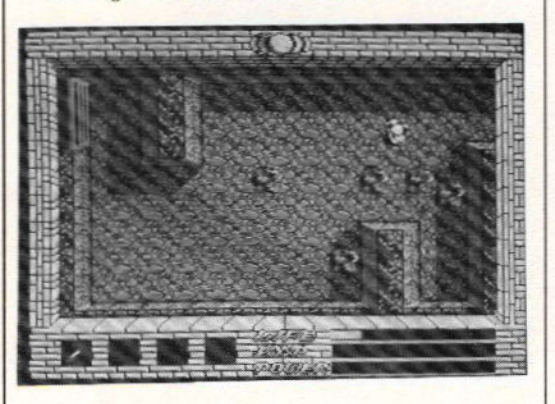

Vanaf het startpunt ga je omhoog en via de brug kom je op een plein met deuren. Hier kun je van alles kopen mits je voldoende geld bezit. Dat geld krijg je weer wanneer je vijanden verslaat. Bij aanvang heb je een beginkapitaal van 3000 Yen? Ook om te Saven en te Laden moet je bij een van die winkeliers zijn.

BASTARD ziet er grafisch heel goed uit. Het muzikale deel is aardig. Wat echter tegenvalt is de handleiding. De echte is uiteraard Japans doch daarbij gaat een velletje A4 waarop in gebrekkig steenkool-Engels een en ander wordt uitgelegd. Je begrijpt het al de uitleg is gebrekkig en een verhaal wordt niet gegeven. Maar zoals met de meeste adventures moet je toch zelf alles uitvinden en dan kun je met BASTARD menig uur, dag of week zoet brengen. Het programma kost evenveel als de hiervoor besproken Mega Roms van Taito. Gelet op het

feit dat deze programma's in Japan 5800 Yen kosten is een prijs na invoer en transport van fl. 99,00 niet overtrokken. Of je het er voor over hebt is wat anders. Ben je een liefhebber van grafische adventures dan moet je beslist BASTARD gaan bekijken.<br>-------------

NIEUW VAN PREMIUM III (vh. AACKOSOF T)

Onder de verzameltitel MASTERGAMES brengt PREMIUM III onder het label EUROSOFT een zestal nieuwe programma's uit waarvan van vier stuks in dit nummer de review. Alle programma's zijn zowel op cassette als diskette leverbaar en de prijs per programma bedraagt voor de diskversie f1.34,90 en de tape zal ongeveer f1.5,00 goedkoper zijn.

#### **GUTTBLASTER**

Als eerste GUTTBLASTER, hoe<br>verzinnen ze de naam, een verzinnen ze de naam, schietspel. In een Frans computerblad las ik dat het vergeleken kon worden met Laydock. De betreffende persoon die dat schreef heeft waarschijnlijk nog nimmer Laydock gezien.

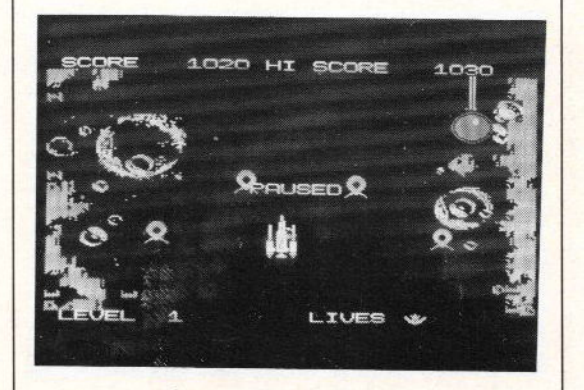

GUTTBLASTER is een razendsnel schietspel dat wel, mij echter

een beetje te snel. Een schietspel mag best moeilijk zijn maar je moet als speler wel een kans hebben. Nu, dat ontbreekt bij dit spel enigszins. Op een gegeven moment had ik in de gaten dat je aan de zijkant een redelijke kans tot overleven hebt. Probleem is echter dat je van de talrijke vijanden niets kunt raken hetgeen toch ook niet de bedoeling kan zijn. Grafisch ziet het er goed verzorgd uit. Ook het geluid mag er zijn. Het is echter niet mijn spel ofschoon ik mezelf toch echt tot de schietfanaten mag rekenen.

#### PINBALL BLASTER

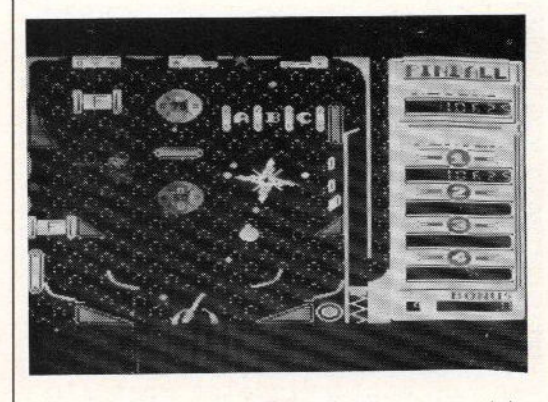

Aan het woord Blaster verwacht je weer een schietspel. Deels is dat waar. PINBALL BLASTER is een flipperkast. De flippers zijn echter vervangen door een kanon die een onafgebroken lading kogels kan afvuren. De bedoeling is dat je de bal op die manier in het spel houdt. Op zich is het idee erg leuk. Maar wij MSX-ers zijn een verwend volkje. Wie Rolerball heeft gespeeld zal niet snel een betere computerflipperkast vinden. Ook het schieten gaat op den duur vervelen. De ouderwetse flippers bevallen mij beter.

Het spel is grafisch echter fraai en ook de geluidseffecten zijn aardig. Het spelelement is echter niet hoog genoeg en zal er toe leiden dat het programma na een aantal keren spelen in de kast belandt om er nimmer meer uit te komen.

#### HAUNTED HOUSE

Ik ben bewust met de twee Blaster programma's begonnen omdat die in mijn ogen het slechtste waren van de vier te<br>bespreken spellen. HAUNTED spellen. HOUSE is zoals je al zult begrijpen heel wat beter. Het is een spel in de trend van Manic Miner en Blagger enzovoorts.

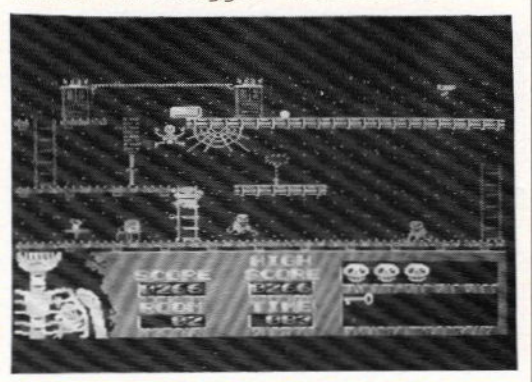

Joe, de hoofdrolspeler moet z'n weg vinden door de zestien kamers van een spookhuis. Hij komt daarbij oog in oog te staan met diverse spoken en geesten en moet zich een weg zoeken door tal van valstrikken. En hiermee onderscheidt zich dit programma van voornoemde Miner en Blagger. Er gebeuren in iedere kamer onverwachtse zaken zoals de vloer die verdwijnt of een skelet wat opeens naar beneden komt, een<br>schilderij wat vlammen lekt schilderij wat vlammen enzovoorts.

Ook moet het probleem van het vinden van de uitweg naar de

volgende kamer binnen 100 seconden gebeuren. Verschillende voorwerpen kun je oprapen en als hulp bij de tocht gebruiken. Meestal echter maar öön keer. Al met al kun je met dit programma tal van uren doorbrengen.

Grafisch is het spel zeer fraai verzorgd en de geluiden zijn zeer goed. Enige punten van kritiek konden echter ook niet uitblijven. Ofschoon Premium III een Nederlandse oorsprong heeft schijnt het toch moeilijk te zijn om een Nederlandse handleiding bij te voe-<br>gen. Dit punt van kritiek Dit punt van kritiek treft overigens alle Eurosoft programma's. Tweede puntje van kritiek is het feit dat wanneer je zelf een projectiel wilt gooien of schieten je daarbij gebruik moet maken van de functietoets 1. Voor de joystickspelers niet zo handig, temeer wanneer je bedenkt dat MSX het gebruik van twee vuurknoppen ondersteunt. Voor het overige ben ik zeer tevreden over dit programma en kan ik het een ieder aanbevelen.

#### BLOW UP!

Lest Best! Zo luidt het gezegde en dat gaat ook op voor dit viertal Eurosoft programma's. Ook in dit spel speelt Joe de hoofdrol. Je moet hem helpen z'n weg te vinden door een zestal doolhoven. Z'n weg is echter voortdurend geblok-<br>keerd. Hetzij door muren, keerd. Hetzij door muren<sub>;</sub> blokken, deuren maar ook door vijandige wezens, zoals wandelende handgranaten, helmen en kreeften die allen zoal hun eigen onhebbeli jkheden ten toon willen spreiden. De hand-<br>granaat ontploft onverbidontploft onverbid-

delijk bij aanraking en de kreeft gaat op je hoofd zitten en vertraagt daarmee je pas. Ook loop je op diverse plaatsen tegen een virus aan. Die moet je als de gesmeerde bliksem zien te vermijden omdat deze voortdurend je gezondheid aantast waardoor je nog nauwelijks in staat bent je te bewegen. Het spel komt wel degelijk op snelheid aan. Per doolhof heb je ongeveer vijf minuten de tijd om de EXIT te vinden. Verspeel je een leven dan gaan die vijf minuten opnieuw in doch je gaat verder waar je gebleven was. Een geluk bij een ongeluk dus.

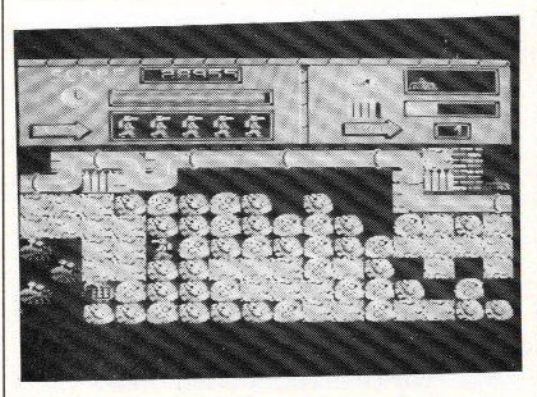

In het veld vind je munitie en mijnen. Die mijnen zijn broodnodig om tal van hindernissen op te blazen. De mijn wordt gelegd door op Fl te drukken en vervolgens van een afstand het ding kapot te schieten. Ook hierbij dus een onnodig en vervelend gecombineerd gebruik van joystick en toetsenbord. Het spel doet mij denken aan Boulderdash en is in opzet verwant aan dat prachtige spel. Eurosoft is er ondanks dat gegeven toch in geslaagd een verrassende variant op dat beroemde spel te brengen. Zowel grafisch als het geluid is het spel perfect.

Een ieder die bereidt is de alleszins redelijke prijs voor dit spel neer te leggen zal menig prettig uurtje tegemoet gaan. Dat garandeer ik!!<br>--------------

# MS(X) BASICcompiler

Na aanleiding van het artikel in ons dubbelnummmer over de KUN Basiccompiler kregen wij een brief van Job van Broekhuijze, geautoriseerd Philips dealer te Ridderkerk. Deze bracht onder onze aandacht dat er reeds sedert 1981 een MS (MicroSoft )BASICcompiler bestaat voor de MSX-2 computer. Van Broekhuijze levert en gebruikt deze compiler al jaren. De voordelen van BASIC compiler programma's zijn: de programma's lopen sneller; gestructureerd programmeren; beter benutten van geheugen.

De MS-BASIC compiler wordt ge- leverd met een uitgebreide assembler. machinetaalprogramma's geassembleerd kunnen worden. Het pakket bestaat uit: COMPILER. 2 MACRO ASSEMBLER 3 LINKER RUNTIME MODULE 5 RUNTIME LIBRARY'S USER LIBRARY MANAGER

De compiler werkt met een minimum van : l 48K RAM 2 EEN DISKDRIVE 3 ONDER MSX-DOS

Gecompileerde worden direct vanuit MSX-DOS opgestart. programma's

Het gaat in dit bericht te ver om alle mogelijkheden en onmogelijkheden op te sommen. Een aantal mogelijkheden willen we echter geven. De MS-BASIC compiler heeft:

a. uitgebreide I/O functies zowel voor random als sequen-<br>tièle bestanden; b. REGEL nummers zijn allen noodzakelijk voor het aanroepen van SUB routines; c. WHILE..WEND constructies; d. INKEY\$ en INPUT\$(n); e. Variabele namen tot 40 characters; f. enzovoorts.

De MS-Basic compiler ondersteunt echter niet de grafische commando's van de MSX-2.

De brief gaat vergezeld van<br>een aantal voorbeelden. Wij een aantal voorbeelden. hopen in de volgende Mozaik een uitgebreid testresultaat te kunnen publiceren.

Bent u geînteresseerd in dit<br>pakket schrijft u dan een schrijft u dan kaartje aan: Job van Broekhuijze Computers, Rijnsingel 13, 2987 SB Ridderkerk.

Afhankelijk van het<br>aantal oeinteresqeinteresseerden wil de heer<br>Van – Broekhuijze Broekhuijze trachten de licentierechten te verkrijgen van Micro-Soft om op die wijze het pakket voor een redelijke prijs aan te kunnen bieden. De huidige prijs bedraagt fl. 600,00. Als alles lukt zal de prijs mogelijk een kwart daarvan zijn.

# Reset/Power-off perikelen

Vaak komt het voor dat software na een "reset" in het systeem blijft hangen. De machine dient dan op "power-off" gezet te worden om er iets mee te kunnen doen. Soms kan dit de bedoeling zijn, maar bij de meeste programma's is dit overbodig. (het veelvuldig aan en uitzetten heeft slijtage tot gevolg, er ontstaan onnodige wachttijden, enzovoorts.)

De software die meestal blijft "hangen" na een reset, is ontwikkeld conform de opbouw van een CARTRIDGE programma. Dat wil zeggen dat aan het begin van page <sup>1</sup> (adres 4000h-7FFFh) een identificatiecode is geplaatst met als code<br>(4142h). Direct hiere hierachter staat het startadres. Na een<br>reset zal MSX-BASIC alle MSX-BASIC "slots" (primary en secondary) afzoeken naar de code "AB" aan het begin van page 1 en page 2,<br>waarbij overeenkomstig wordt waarbij overeenkomstig gereageerd.

Welnu, als we de ID code "AB" (4142h) modificeren in "0000h" dan zal MSX-BASIC geen cartridge programma ontdekken in het geselekteerde RAM, zodat het programma na de reset niet meer terug komt. Uitgezocht moet worden in welk programmadeel deze code voorkomt. Na aanpassing wel opnieuw veiligstellen zodat we er de volgende keer geen "last" meer van hebben. bijvoorbeeld Stel een machine-

taal blok heeft als laad-, eind- en exec-adres: 87D7h,C800h,87D7h. In dit machinetaalblok zal veelal het stuk van 8800h tot en met C800h verplaatst worden naar 4000n. Op adres 8800h vinden we dan de gewraakte ID code "AB". Deze methode vergt eenmalig veel effort (bijvoorbeeld <sup>20</sup> programma's op disk), maar werkt zowel op MSX1 als MSX2.

Een minder bewerkelijke methode is het gebruik van de MEMO-RY MAPPER op MSX2. We laten hierbij de ID codes "AB" met rust, en voegen l basic instructie toe aan het begin van een hoofdlader (bijvoorbeeld AUTOEXEC.BAS). Deze instructie luidt "OUT &hFD,4". Wat schuilt hier achter?

Bij de startup van het MSXsysteem worden de RAM geheugenbanken door de memory mapper als volgt verdeeld:

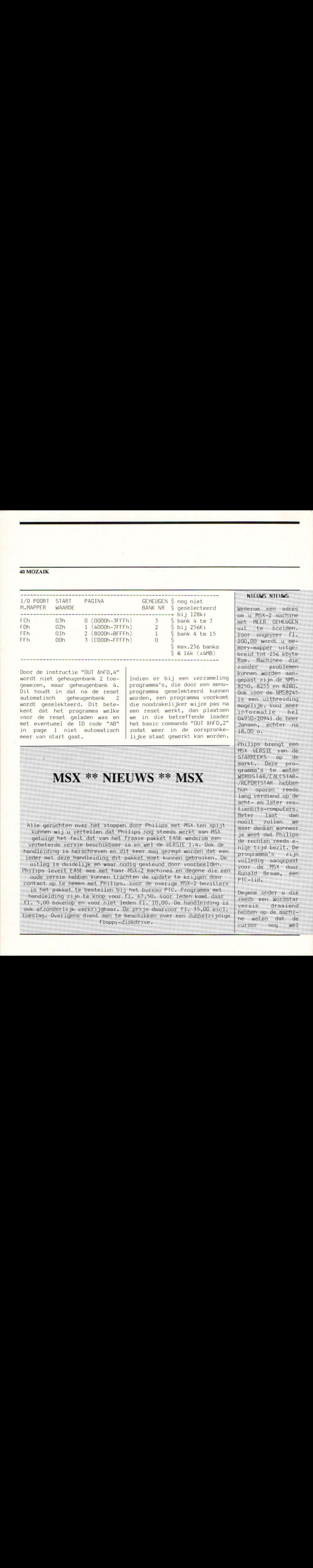

Door de instructie "OUT &hFD, 4"<br>wordt niet geheugenbank 2 toewordt niet geheugenbank 2 toe-<br>gewezen, maar geheugenbank 4. programma's, die door een menu-Dit houdt in dat na de reset<br>automatisch geheugenbank 2 automatisch geheugenbank 2<br>wordt geselekteerd. Dit betekent dat het programma welke<br>voor de reset geladen was en voor de reset geladen was en ve in die betreffende loader met eventueel de ID code "AB" het basic commando "OUT &hFD, 2" met eventueel de ID code "AB" | het basic commando "OUT &hFD,2"<br>in page l niet automatisch | zodat weer in de oorspronke-

programma's, die door een menu-<br>programma' geselekteerd kunnen worden, een programma voorkomt die noodzakelijker wijze pas na<br>een reset werkt, dan plaatsen in page 1 niet automatisch zodat weer in de oorspronke-<br>meer van start gaat. Iijke staat gewerkt kan worden. lijke staat gewerkt kan worden.

# MSX \*\*\* NIEUWS \*\* MSX

Alle geruchten over het stoppen door Philips met MSX ten spijt kunnen wij <sup>u</sup> vertellen dat Philips nog steeds werkt aan MSX getuige het feit dat van het fraaie pakket EASE wederom een verbeterde versie beschikbaar is en wel de VERSIE 1.4. Ook de handleiding is herschreven en dit keer mag gezegd worden dat een ieder met deze handleiding dit pakket moet kunnen gebruiken. De uitleg is duidelijk en waar nodig gesteund door voorbeelden.

Philips levert EASE mee met haar MSX-2 machines en degene die een oude versie hebben kunnen trachten de update te krijgen door contact op te nemen met Philips. Voor de overige MSX-2 bezitters

is het pakket te bestellen bij het bureau PTC. Programma met handleiding zijn te koop voor fl. 67,50. Voor leden komt daar fl. 5,00 bovenop en voor niet leden fl. 10,00. De handleiding is ook afzonderlijk verkrijgbaar. De prijs daarvoor fl. 35,00 excl. toeslag. Overigens dient men te beschikken over een dubbelzijdige floppy-diskdrive.

met MEER GEHEUGEN uit te breiden. Voor ongeveer fl. 200,00 wordt <sup>u</sup> memory-mapper uitgebreid tot 256 kbyte Ram. Machines die zonder problemen kunnen worden aangepast zijn de NMS-8250, 8255 en 8280. Ook voor de NMS8245 is een uitbreiding mogelijk. Voor meer informatie bel 04950-20941 de heer Jansen, echter na 18.00 u.

Philips brengt een MSX VERSIE van de STARREEKS op de markt. Deze programma's te weten WORDSTAR/CALCSTAR- /REPORTSTAR hebben hun sporen reeds lang verdiend op de acht- en later zestienbits-computers.<br>Beter laat dan Beter laat dan<br>nooit zullen we nooit zullen maar denken wanneer je weet dat Philips de rechten reeds enige tijd bezit. De programma's zijn volledig aangepast voor de MSX door Ronald Braam, een PTC-lid.

Degene onder u die reeds een Wordstar versie draaiend hebben op de machine weten dat de cursor nog wel

eens achterblijft. Niet bij deze ver-<br>sie dus. Alles dus. Alles schijnt razendsnel te werken en compleet met inversed karakters. Ook dit pakket kunt <sup>u</sup> bestellen bij het Bureau PTC. Het omvat naast de programma's zes origi- nele Nederlandstalige Micropro boe-<br>ken, waarvan er waarvan er drie gewijd zijn aan Wordstar. De  $prijs$  is  $fl. 247,50$ excl. administra-<br>tiekosten. Hopetiekosten. lijk wordt dit het begin van een reeks van zakelijke software die in bijvoorbeeld Duitsland<br>reeds lang officieel te koop is. Te denken valt dan aan Dbase <sup>2</sup> en Supercale 2. Vooral voor de MSX-2 computers met twee drives is<br>Dbase een zeer een zeer fraai programma met eindeloos veel mogelijkheden.

In Japan is inmiddels van het beroemde zestienbits coin up spel R-TYPE van IREM CORP een achtbits MSX-versie<br>beschikbaar, Het beschikbaar. spel wordt binnenkort ook in Nederland uitgebracht en is wellicht op het moment dat <sup>u</sup> dit leest al verkrijgbaar. Ook van IREM CORPis er een MSX- V&A

Onder de rubriek <sup>V</sup> & <sup>A</sup> (Vraag en Antwoord) worden op verzoek van lezers vragen en antwoorden weergegeven, die voor een groter MSXpubliek van belang zouden kunnen zijn. De redactie probeert de vragen zoveel mogelijk te beantwoorden. Hebt <sup>u</sup> vragen stel deze dan. Wilt <sup>u</sup> persoonlijk antwoord, dan moet de vraag vergezeld gaan van een antwoordenveloppe, inclusief naam, adres, postcode en woonplaats en minimaal een postzegel van <sup>75</sup> cent. Wordt de vraag niet van deze benodigdheden voorzien, wordt de brief niet persoonlijk beantwoord, maar komt hij voor publicatie in aanmerking.

Beste Redactie,

Ik vond MSX Computer Magazine altijd het beste MSX blad van Nederland. Als de MCM echter steeds dunner wordt en de redactie dan ook nog eens veel aandacht schenken aan MS-DOS, dan kon het wel eens gebeuren dat ik uw MSX Mozaik de beste ga vinden. Op pagina <sup>7</sup> van Mozaik nummer <sup>2</sup> meldt <sup>u</sup> dat in Japan een super imposing cartridge voor MSX-2 verkocht wordt. Ik vindt dit bijzonder interessant nieuws en vraag me af wie de producent is van deze cartridge en of hij in Nederland te koop is of komt. In Japan heeft men een NTSC kleuren systeem, terwijl wij hier in Europa het PAL systeem gebruiken. Heeft dit nog consequenties voor de bruikbaarheid van dit programma in Nederland, draait Japanse software uberhaupt wel in Nederland? Ik heb

een Japanse penvriendin. Als ik haar een schijf met Nederlandse MSX programma's stuur, werken ze daar dan? L. Hendrickx, Kerkrade

Geachte heer Hendrickx, Allereerst bedankt voor het compliment. De laatste MCM, nummer 24, was gelukkig weer een ouderwets nummer met veel aandacht voor MSX. Hopelijk is uw vrees onterecht en blijft de MCM het ook door ons meest gewaardeerde MSX blad van Nederland. <sup>U</sup> stelt overigens een heleboel vragen tegelijk. Om maar met de eerste te beginnen, de super imposing cartridge wordt in Japan geleverd door NEOS. Hij is in Nederland (nog) niet te verkrijgen. Wij hebben echter vernomen dat het Nederlandse softwarehuis Sparrowsoft druk bezig is met een Europese versie.

Het gebruik van Japanse cartridges in combinatie met een<br>Europese monitor zal geen Europese monitor zal geen<br>enkel probleem opleveren. Ik enkel probleem opleveren. ben zelf geen techneut, maar ik heb van vrienden die wel verstand van electronica hebben begrepen dat NTSC cartridges in combinatie met een gewone TV wel problemen kunnen geven. MSX is een wereldstandaard. Dit houdt dus ook in dat alle Japanse MSX software zonder problemen op een Nederlandse MSX computer zal draaien. Uw Nederlandse software zal bovendien ook werken op de Japanse MSX van uw penvriendin. Alleen, het lijkt me wel verstandig om een stoomcursus Nederlands mee te sturen, voor een Japanner is Nederlands even begrijpelijk als Japans voor ons.

#### C. Lindhout

Uit diverse reacties is gebleken dat de uitleg van het CLEAR commando in Mozaik nummer <sup>2</sup> niet voor iedereen duidelijk was.

Sommige briefschrijvers vermoeden dat de opdracht CLEAR 500 betekent dat maximaal 500 string variabelen kunnen worden gebruikt. Anderen hebben uit<br>mijn antwoord begrepen dat mijn antwoord begrepen CLEAR 500 er voor zorgt dat er<br>500 geheugenplaatsen worden geheugenplaatsen gereserveerd voor stringvariabelen. In werkelijkheid zorgt CLEAR <sup>500</sup> er echter voor dat de werkruimte die de computer voor een stringbewerking kan gebruiken <sup>500</sup> karakters groot is, in plaats van de standaard <sup>200</sup> plaatsen. Een string kan maximaal <sup>256</sup> tekens lang zijn.

Wanneer we proberen een tekst van 257 of meer karakters toe te kennen aan een variabele, dan zal de computer ons terechtwijzen met een "string too long" foutmelding. Indien wij echter gaan "rekenen" met een stringvariabele, dan gaat het al snel fout. Probeer maar eens:

 $10$  T = 1  $20 A$ = "A"$ 30 A\$ <sup>=</sup> A\$ + "A" 40 T = T + 1 50 PRINT T;A\$ 60 goto 30

Wanneer de teller <sup>T</sup> op <sup>100</sup> staat bestaat A\$ uit een tekst van <sup>101</sup> maal de letter A. De opdracht in regel <sup>30</sup> kost een werkruimte van 201 geheugenplaatsen:

 $A$ = A$ + "A", often$ 100 <sup>+</sup> 100 <sup>+</sup> <sup>1</sup> geheugenplaats.

De maximaal beschikbare werkruimte is 200 plaatsen, ergo, de computer zal ons op de vingers tikken met de opmerking "out of string space in 30". Met de opdracht:

5 CLEAR 500

wordt de werkruimte uitgebreid tot <sup>500</sup> plaatsen. De foutmelding zal nu komen bij een tellerstand van 250. Veranderen we regel 5 in:

5 CLEAR 600

Dan zal bij tellerstand <sup>255</sup> de foutmelding "string too long" i<mark>mmers A\$ mag</mark><br>c zijn dan 256 nooit langer zijn dan tekens. C. Lindhout

uitgebracht. Het<br>betreft een zoge-<br>noemde MegaRom met Het 200 velden en ook<br>het zelf bouwen en bedenken van velden behoort tot de mogelijkheden.

Philips brengt voor de MSX-2 een NIEUWE MUIS. Voor zover bekend is de vormgeving anders doch wat er nog meer veranderd is ten opzichte van het 'oude' type is niet geheel duidelijk. De prijs is<br>in ieder geval ge-<br>lijk gebleven.

Het DISK-INTERFACE<br>van Philips her-<br>bergt meer moge-<br>lijkheden in zich Het DISK-INTERFACE<br>van Philips herbergt<br>dan de<br>dan de men er een dubbelzijdig 5.25 inch diskdrive aankoppelt is het ook mogelijk om enkelzijdige floppy's te lezen of te beschrijven. Dit verhoogt de uitwisselbaarheid van files met de PC in hoge mate. Veel van die apparaten werken nog met 5.25 inch single sided diskettes. Meer informatie hier over kunt u inwinnen bij J. van Broekhuijze, Tel. 01804-11221. Deze kunt u zowel  $3.5"$ - als  $5.25"$ -

ende het Philips<br>Interface.<br>Op 24 september<br>wordt door de MSXclub Den Haag een WSX-DOE DAG georga-<br>
miseerd. Het wordt<br>
gehouden in het<br>
schaatscentrum "De niseerd. Het wordt<br>gehouden in het schaatscentrum "De Uithof", Jaap Eden-<br>weg 10. De toegang bedraagt fl. 2,50.

Voor de bezitters bedraagt r<br>Voor de<br>van EASE<br>pakket tot<br>niet konde<br>ken daar van EASE die het<br>pakket tot op heden niet konden gebrui-<br>
ken daar zij geen<br>
MSX-printer hebben MSX-printer hebben<br>doch bijv. een Epson of compatibele,<br>goed nieuws. In IS ken daar zij geen<br>MSX-printer hebben<br>doch bijv. een Ep-<br>son of compatibele,<br>goed nieuws. In IS<br>2000 van de PIC<br>kunt u de files<br>EASPATCH.COM en EP-<br>SON DOC downloaden SON.DOC downloaden. Easpatch.com past<br>de diverse onder- 'delen van Ease dusdanig aan dat de Epson of Epson com-<br>patibele printer<br>wordt ondersteund. patibele printer<br>wordt ondersteund.<br>Een en ander wordt<br>toegelicht in de<br>file Epson.doc. patibele,<br>s. In IS<br>de PTC<br>e files

**Service Control** 

#### Geachte Redactie,

In de laatstelijk verschenen dubbel editie van MSX Mozaik trof ik het programma Menumaker aan. Het leek me een interessante variatie op eerder gepubliceerde menu programma's. Geheel volgens de aanwijzingen en adviezen heb ik de listing nauwkeurig overgenomen en op diskette gezet. Na het voorbereidende werk, zoals het veranderen van extensies, ging alles goed, tot en met het laden van Basic programma's.

Helaas lukt het niet programma's met de uitgang BIN, BIR, SBN of COM te laden en te runnen. Het scherm wordt niet gewist en de boel loopt vast met de melding "direct statement in file". Waar gaat het fout, of zitten er misschien fouten in de listing?

B.A. Tacke, Velp

Geachte heer Tacke,

Ik ben bang dat <sup>u</sup> toch ergens een intikfoutje hebt gemaakt. Het probleem lijkt te zijn dat in de regels <sup>48</sup> t/m <sup>54</sup> de uitgangen BIN, BIR, SBN en COM niet worden herkend. In regel 56 wordt het programma dan ook gerund als een Basic programma, hetgeen uiteraard resulteert in de "direct statement in file" foutmelding. Gebruikt <sup>u</sup> misschien of in DATA regels of in de regels <sup>48</sup> t/m 54 kleine letters? BIN is namelijk heel wat anders dan bin of Bin. Het scherm wordt inderdaad niet<br>schoongemaakt. Als uechter schoongemaakt. Als u regel 48 verandert in:

48 CLS:IFRIGHT\$(A\$(A),3)="BIN" THEN6

dan zal altijd wanneer een keuze wordt gemaakt het scherm gewist worden. C. Lindhout

Geachte Redactie,

Ik bezit een Philips NMS 8255 computer en deze voldeed tot op heden uitstekend. Nu zijn er sinds kort programma's die niet op mijn computer werken, maar wel op de Sony 700. Het verschil zit dus in de geheugencapaciteit. Door mede computeraars ben ik in contact gekomen met dhr A. de Gooyer. Hij heeft er voor gezorgd dat mijn computer een geheugenuitbreiding heeft gekregen. Nu werken ook die programma's die het vroeger niet deden.

Mochten andere MSX-ers geÎnteresseerd zijn in deze <sup>256</sup> kbyte memory mapper, dan kunnen zij contact opnemen met A. de Gooyer, tel. 02507-18333 W.P. van Dijk, Den Haag

Geachte heer van Dijk, Bedankt voor de tip. Uit de vele vragen die ons over dit onderwerp bereiken weten we dat veel mede MSX-ers op zoek zijn naar deze geheugenuitbreiding. Wij hebben zelf geen ervaring met de heer de Gooyer, maar zijn blij dat hij <sup>u</sup> heeft kunnen helpen. Wel ervaring hebben wij met de heer<br>Jansen, die overigens ook Jansen, die overigens (als enige?) het geheugen van de Philips NMS 8245 kan uitbreiden. <sup>U</sup> kunt hem na 18.00 uur bellen op nummer 04950-- 20941.

C. Lindhout

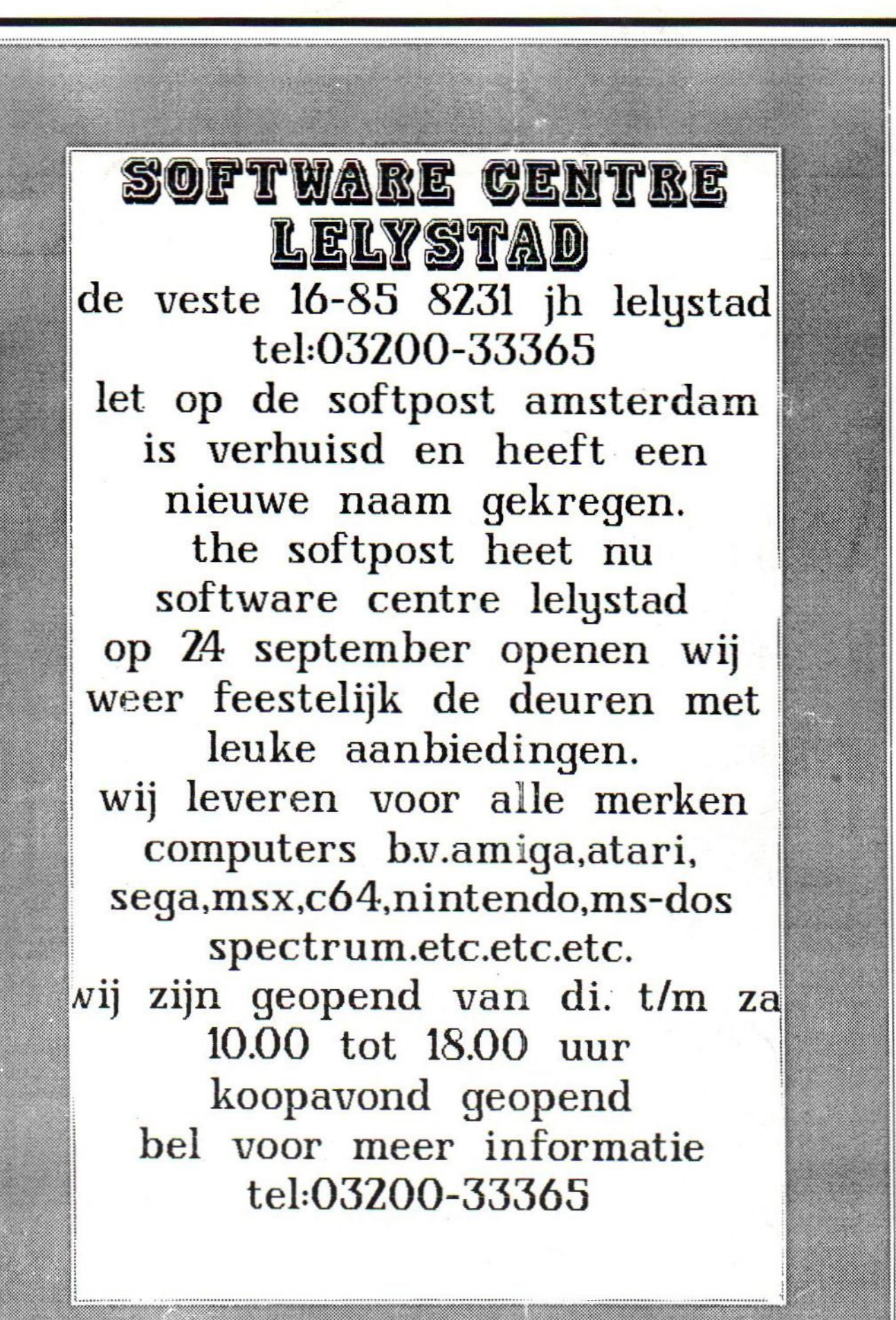